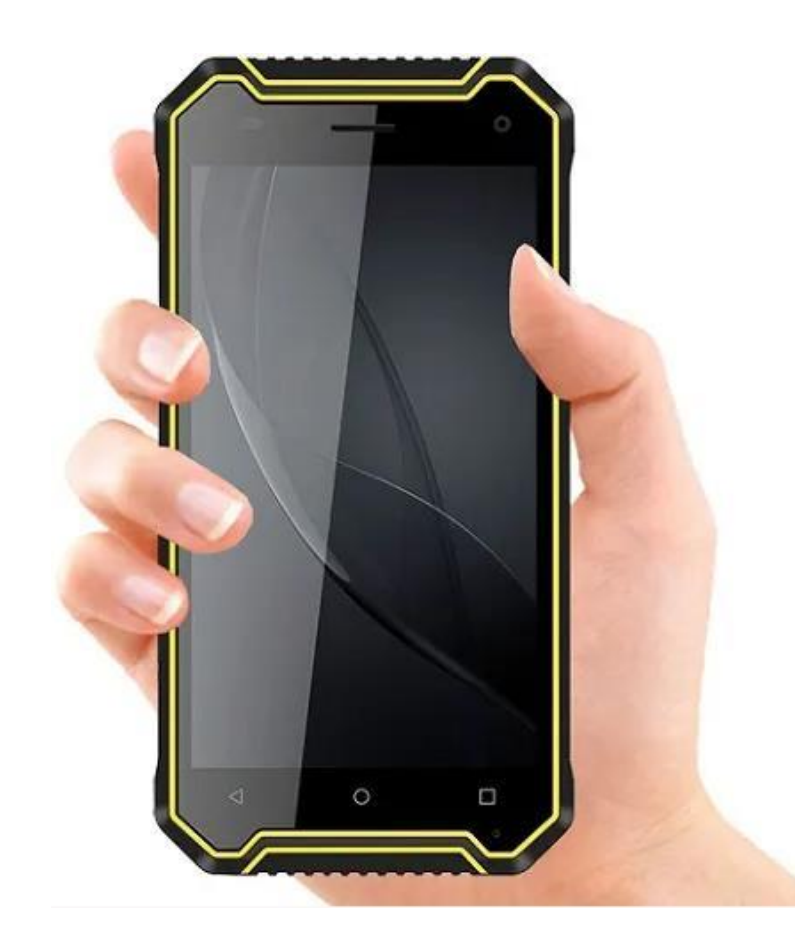

# mcbi-click<sup>®</sup> your safety-kit

Your safety- kit & easy Mobile Phone

Bedienungsanleitung

Life- Tel 4L

Als Personenschutz

Lone Worker

und Notrufsystem

Version 3.7

19.11.2020

#### **Bedienungsanleitung Life- Tel 4L**

#### **Einführung**

Sehr geehrte Kundin, sehr geehrter Kunde, vielen Dank, dass Sie sich für den Erwerb dieses Notsignalgerätes entschieden haben. Es ist ein weiteres Qualitätsprodukt aus unserem Sortiment von hochwertigen GSM- Alarm- und Notrufsystemen. Life-Tel 4L ist ein 4G - LTE robustes Outside Smartphone.

Bei technischen Fragen wenden Sie sich an:

E-Mail: info@mobi-click.com

# **Inhaltsverzeichnis**

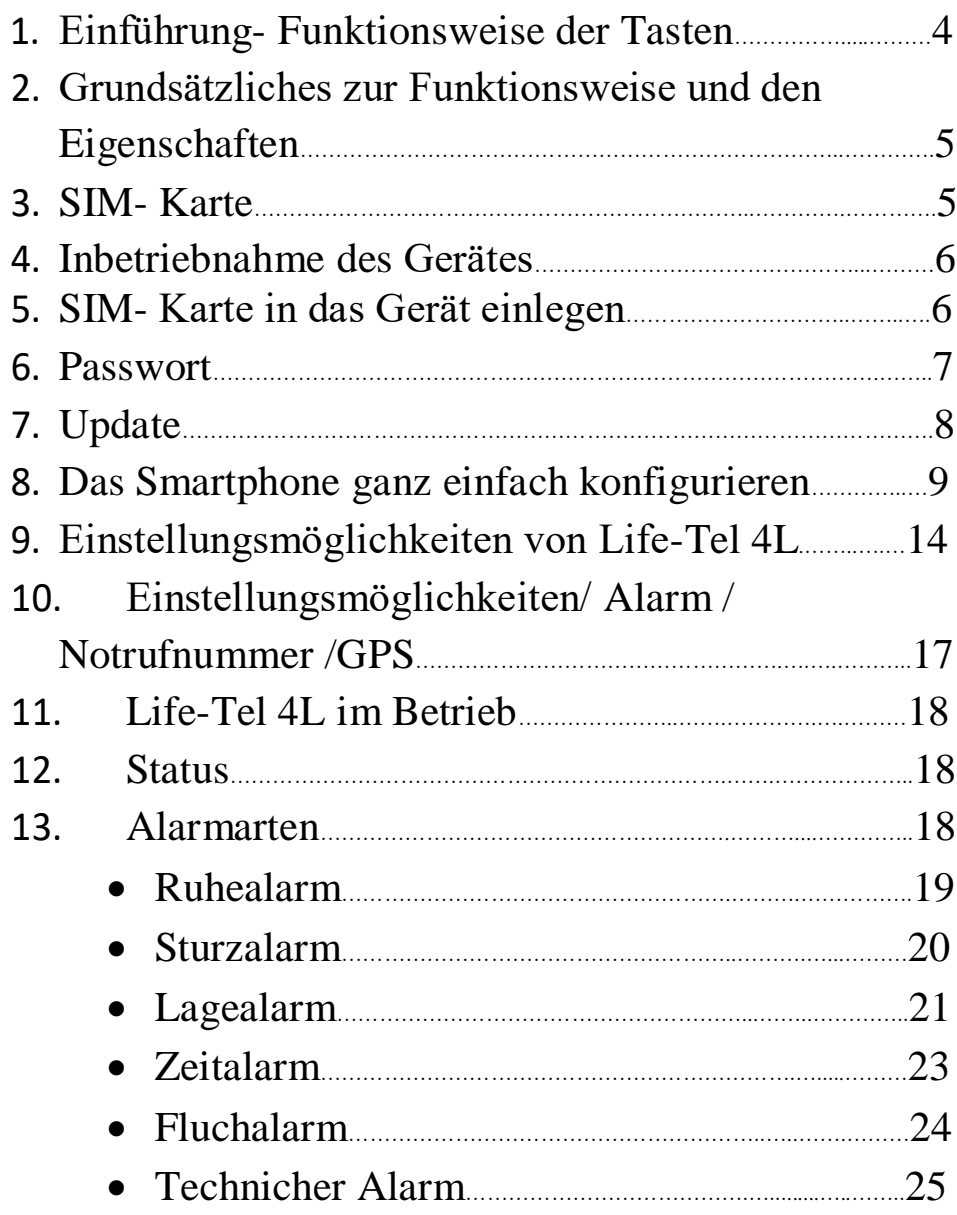

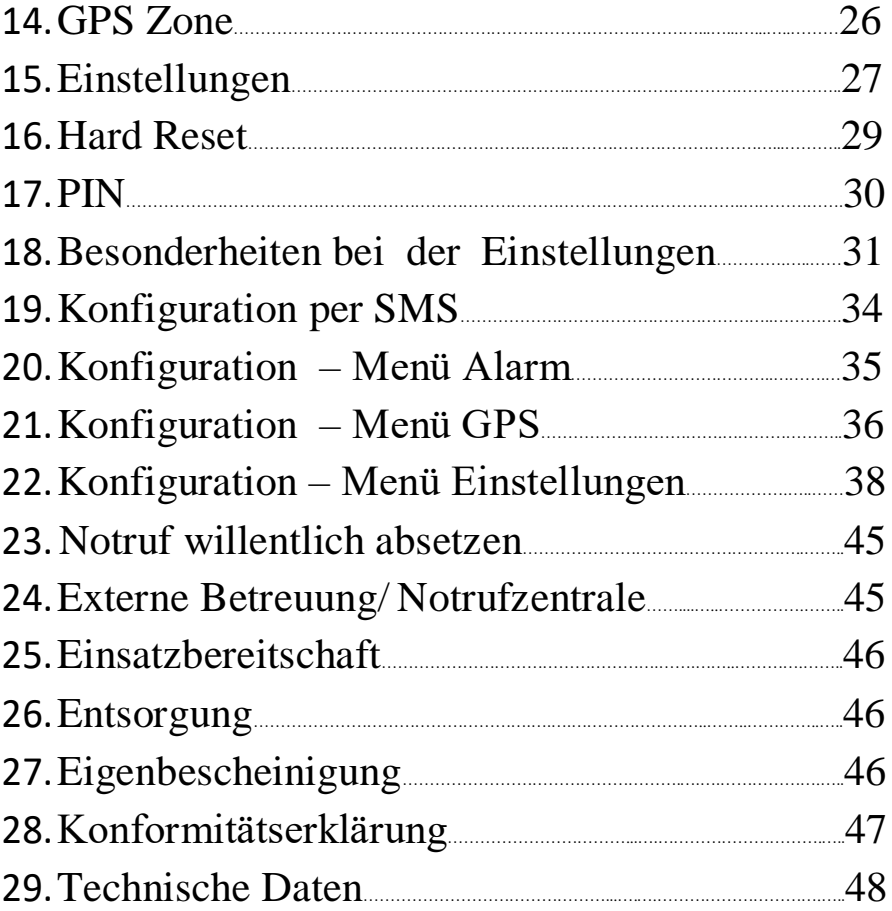

#### **1. Einführung- Funktionsweise der Tasten**

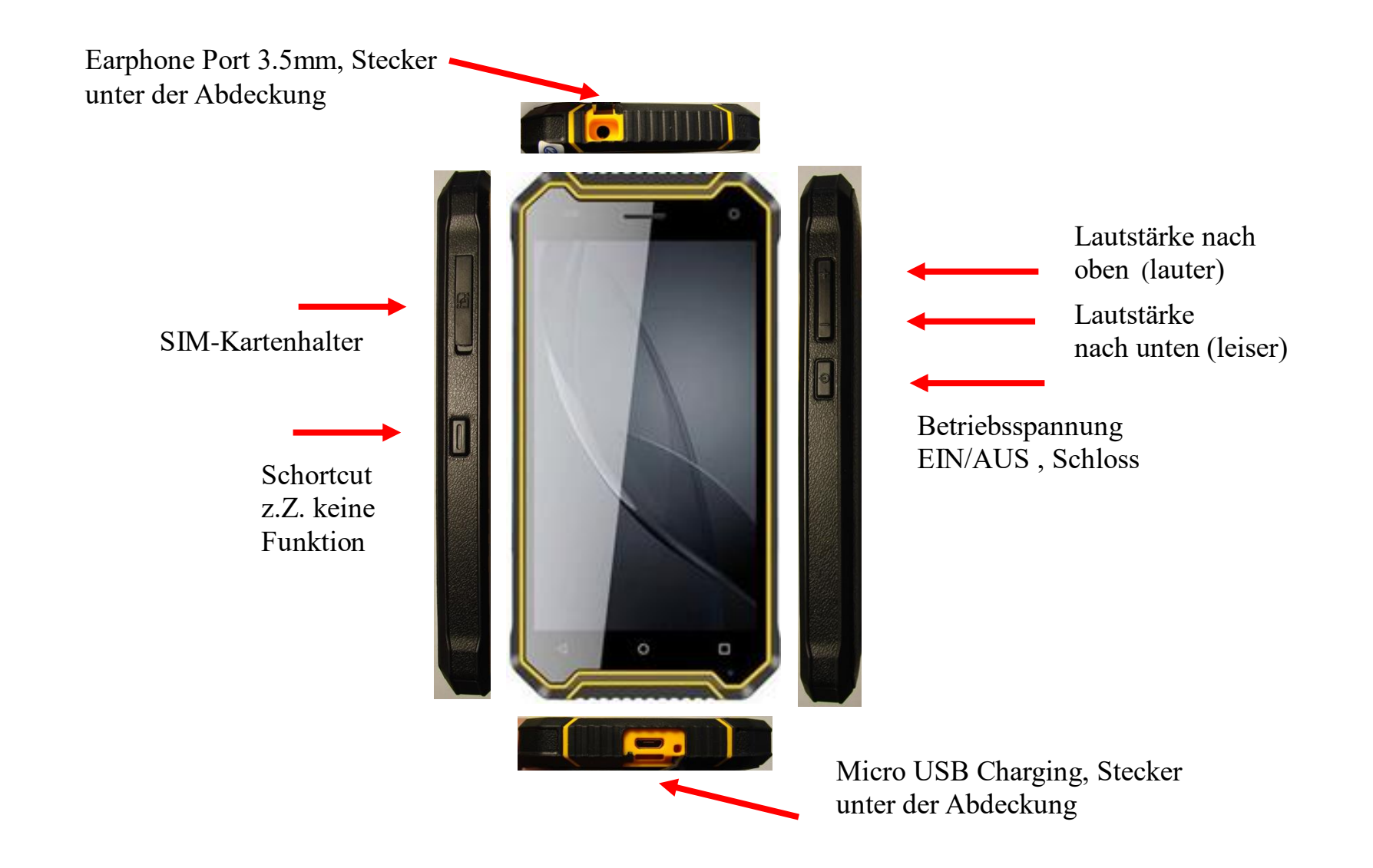

#### **2. Grundsätzliches zur Funktionsweise und den Eigenschaften**

Life- Tel 4L ist ein mit mehreren Alarmfunktionen ausgestattetes Notsignalgerät mit Sprechverbindung. Es nutzt für die Übermittlung von Alarmmeldungen, sowie die Sprachverbindung das bestehende Mobilfunknetz mittels eine handelsübliche Standard SIM-Karte. Somit kann es im Gegensatz zu stationären Anlagen auch Ortsgebunden und auf große Distanz zum Empfänger genutzt werden. Durch Übertragung von GPS- Koordinaten lässt sich im Alarmfall der Standort des Nutzers vom Life-Tel 4L lokalisieren, so dass man gezielt Hilfe bzw. Rettungskräfte an Ort und Stelle schicken kann.

Dieses Gerät eignet sich besonders für:

- Menschen, die berufsbedingt Gefahren ausgesetzt sind
- Personen an Einzelarbeitsplätzen
- Kranke, behinderte oder schwache Personen
- Senioren
- Personen, die freizeitbedingt Gefahren ausgesetzt sind

#### **3. SIM- Karte**

Sie benötigen eine aktive Nano SIM- Karte eines Netzbetreibers, diese ist nicht im Lieferumfang enthalten, damit jeder Nutzer sein favorisiertes Handynetz wählen kann. Das Life- Tel 4L besitzt ein Dualband- GSM-Modul. Daher können fast alle europäischen SIM- Karten verwendet werden. Generell spielt es keine Rolle, ob Sie eine Vertragskarte oder eine Prepaid-(-Wert) Karte verwenden. Bei einer Prepaidkarte ist jedoch insofern Vorsicht geboten, weil sich immer ein ausreichend hohes Guthaben darauf befinden muss. Zudem muss die zeitliche Gültigkeit des Guthabens gewährleistet sein. Ansonsten können keine Alarmmeldungen abgesetzt werden. Das setzt voraus, dass eine für die technische Betreuung des Gerätes zuständige Person, kontinuierlich den Guthabenstand überprüft und bei Bedarf Guthaben auflädt. Wir empfehlen Ihnen daher aus sicherheitsrelevanten Gründen den Abschluss eines Handyvertrages.

Wir brauchen eine Nano-SIM-Karte.

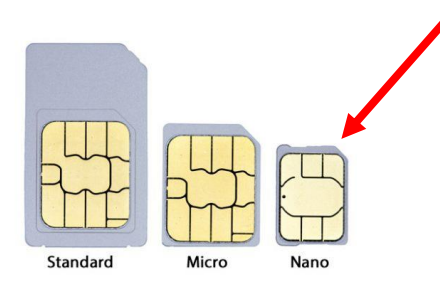

#### **4. Inbetriebnahme des Gerätes**

Um Ihr vielseitiges Notrufsystem möglichst schnell in Betrieb nehmen zu können, haben wir für Sie einen Quick Guide zusammengestellt. Sollten anschließend noch Fragen offen sein, wenden Sie sich gerne an unseren Kundendienst unter [info@mobi-click.com](mailto:info@mobi-click.com)

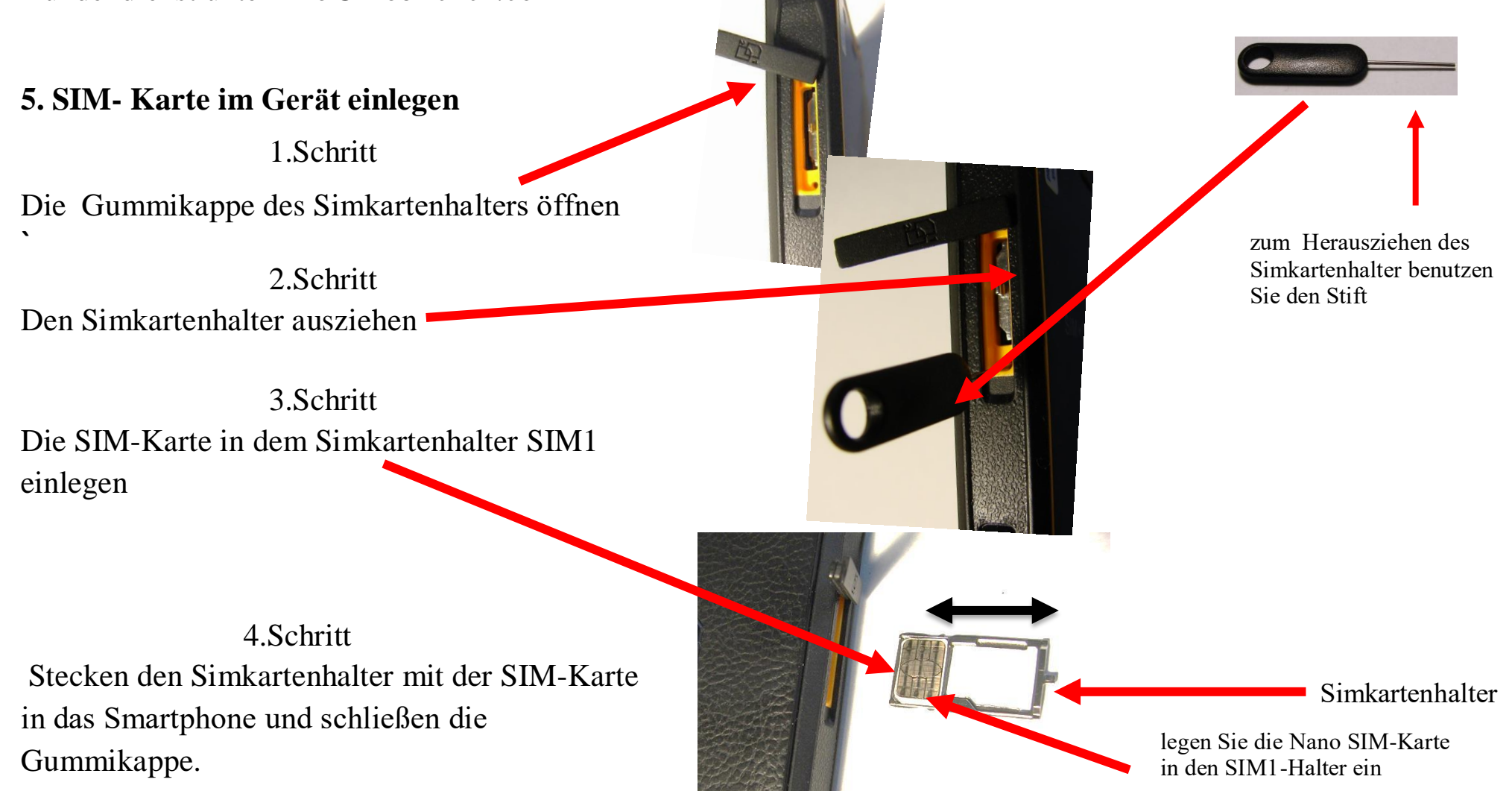

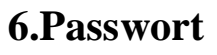

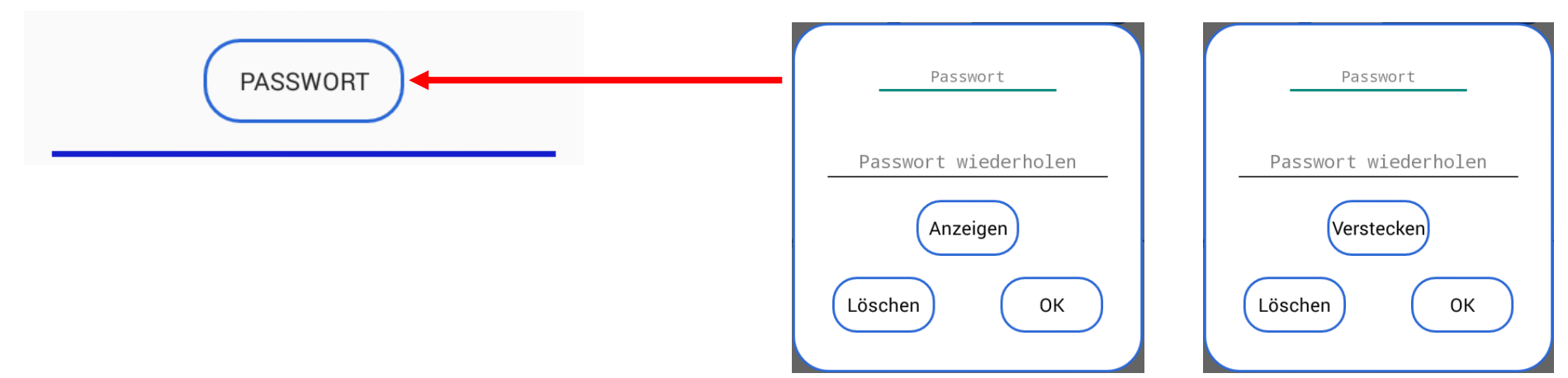

Sie können ein Passwort in der LifeTel 4L -App festlegen, um das Menü zu sichern. Die Person, die das Gerät verwendet, hat keinen Zugriff auf die Einstellungen und kann keine Änderungen vornehmen. Die Anzahl der Zeichen im Passwort ist unbegrenzt. Wenn Sie ein Passwort eingerichtet haben und trotzdem die Anwendung nicht mit einem Passwort verwenden möchten, gehen Sie einfach auf das Fenster Passwort und klicken Sie auf "Löschen". Wenn Sie das Passwort noch einmal sehen möchten, klicken Sie einfach auf "Anzeigen".

Verwendung der App mit einem Passwort

Am Eingang des Menü erscheint ein Fenster, um das Passwort einzugeben

Sollten Sie das Passwort vergessen haben, geben Sie ein beliebiges Zeichen ein und klicken auf " OK", es erscheint auf dem Bildschirm nun wieder Ihr angegebenes Passwort. Master Passwort .

Mit dem Gerät bekommen Sir Ihr Master Passwort (Code, siehe beiliegend. Zettel), dieses verwenden Sie bitte zur Installation der App.

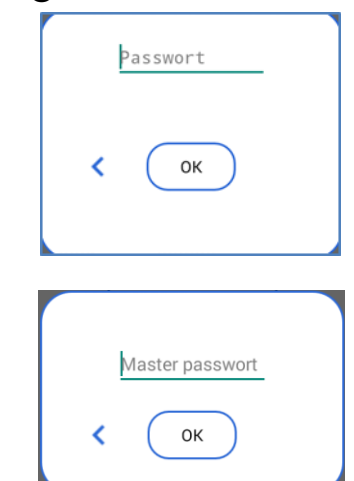

#### **7. Update**

Mit der LifeTel - App Version 2.6 wurde die Option zur automatischen Aktualisierung der App (Update) eingeführt. Wenn Sie eine Version unter 2.6 haben (Versionsnummer befindet sich unten auf der Seite im Menü Einstellungen), teilen Sie uns bitte diese per Email: info@mobi-click.com mit und wir senden Ihnen die aktuelle Version.

Sie müssen über einen Internetzugang verfügen, um die Option des automatischen Updates verwenden zu können. Schalten Sie die Datenübertragung ein (Punkt 8 - Schritt 17 der Anleitung) oder verbinden Sie sich mit einem vorhandenen WLAN-Netzwerk (WiFi).

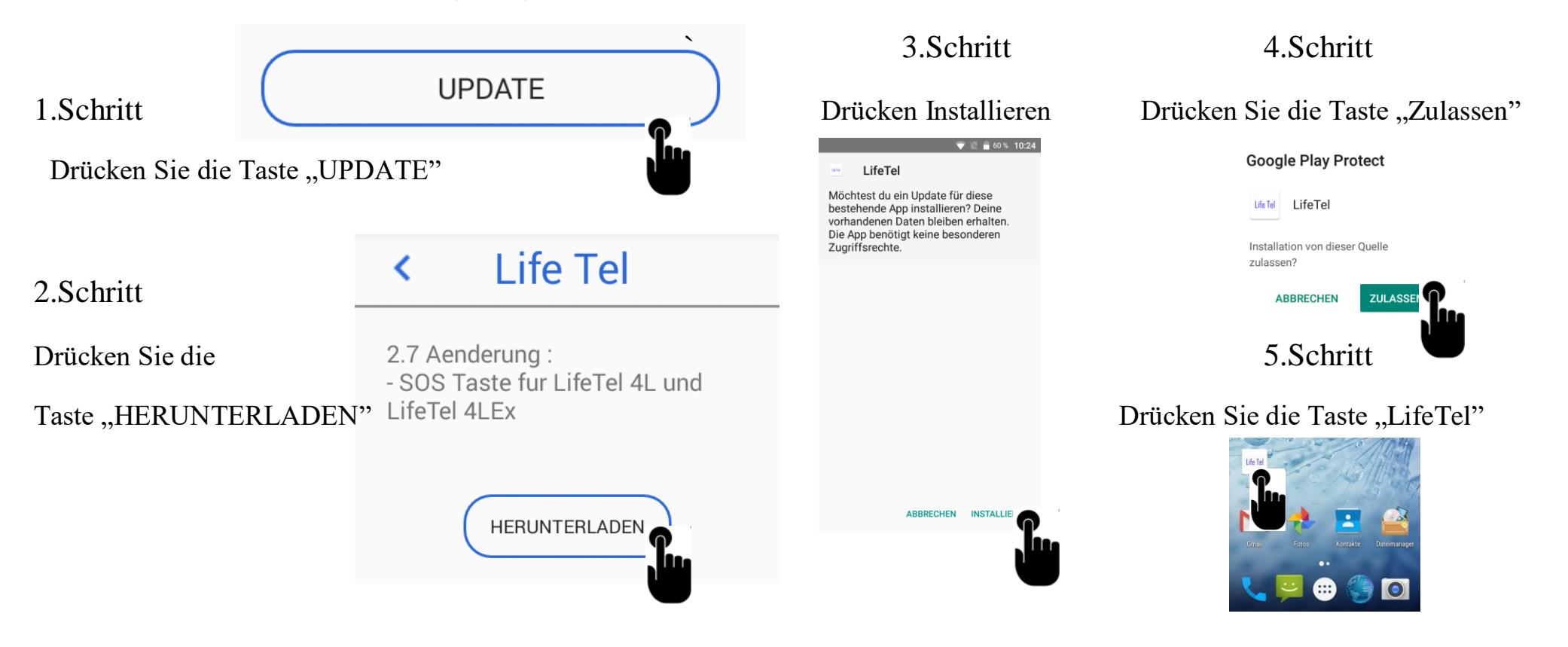

#### **8.Das Smartphone ganz einfach konfigurieren**

Wichtig!!! Wenn Sie Ihr Gerät aus irgendeinem Grund zurücksetzen oder eine aktualisierte Version der App herunterladen müssen, dann starten Sie mit den Schritten 1 bis 17. Bei einem neuen Gerät können Sie mit der Einstellung im Punkt 9 beginnen.

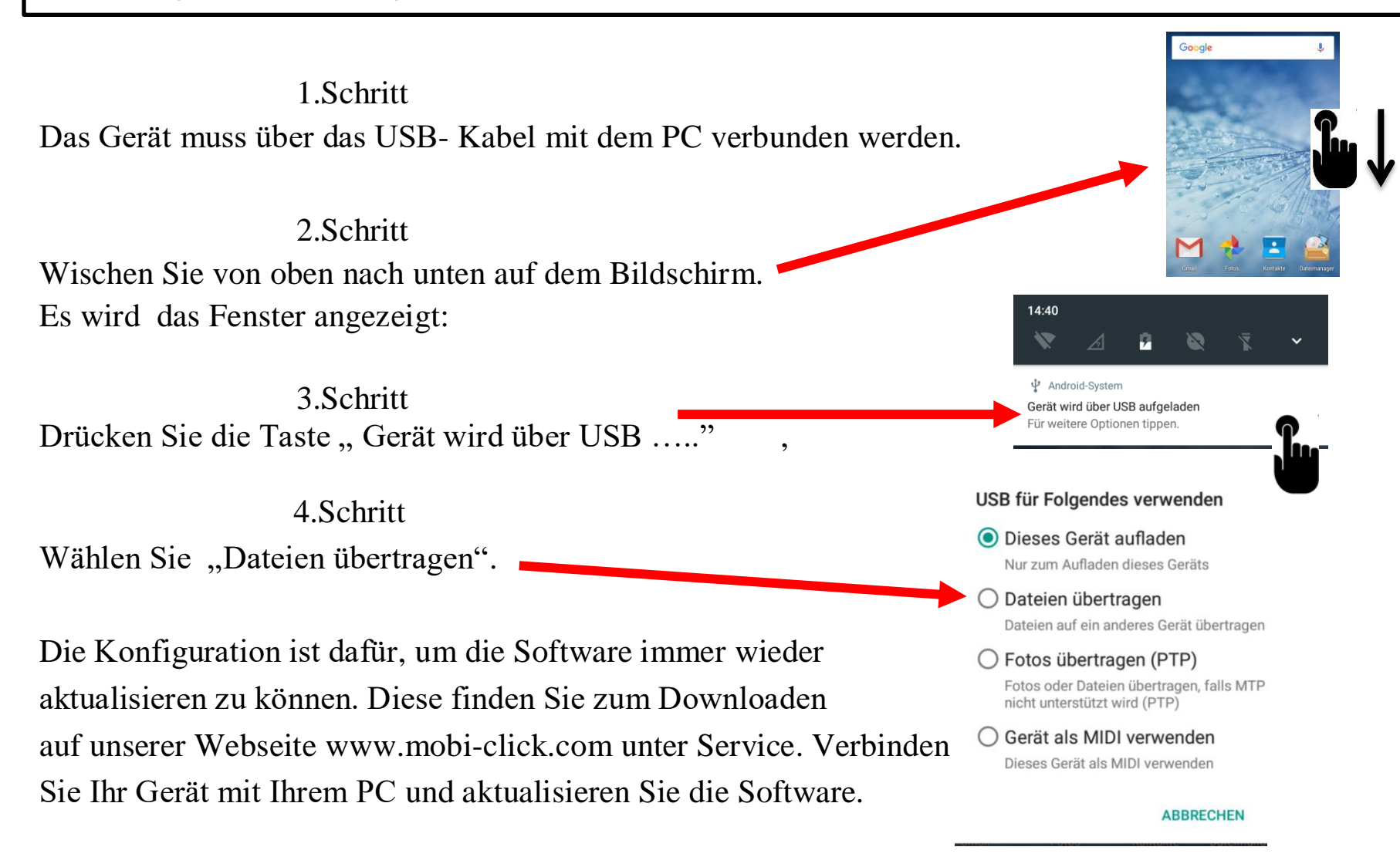

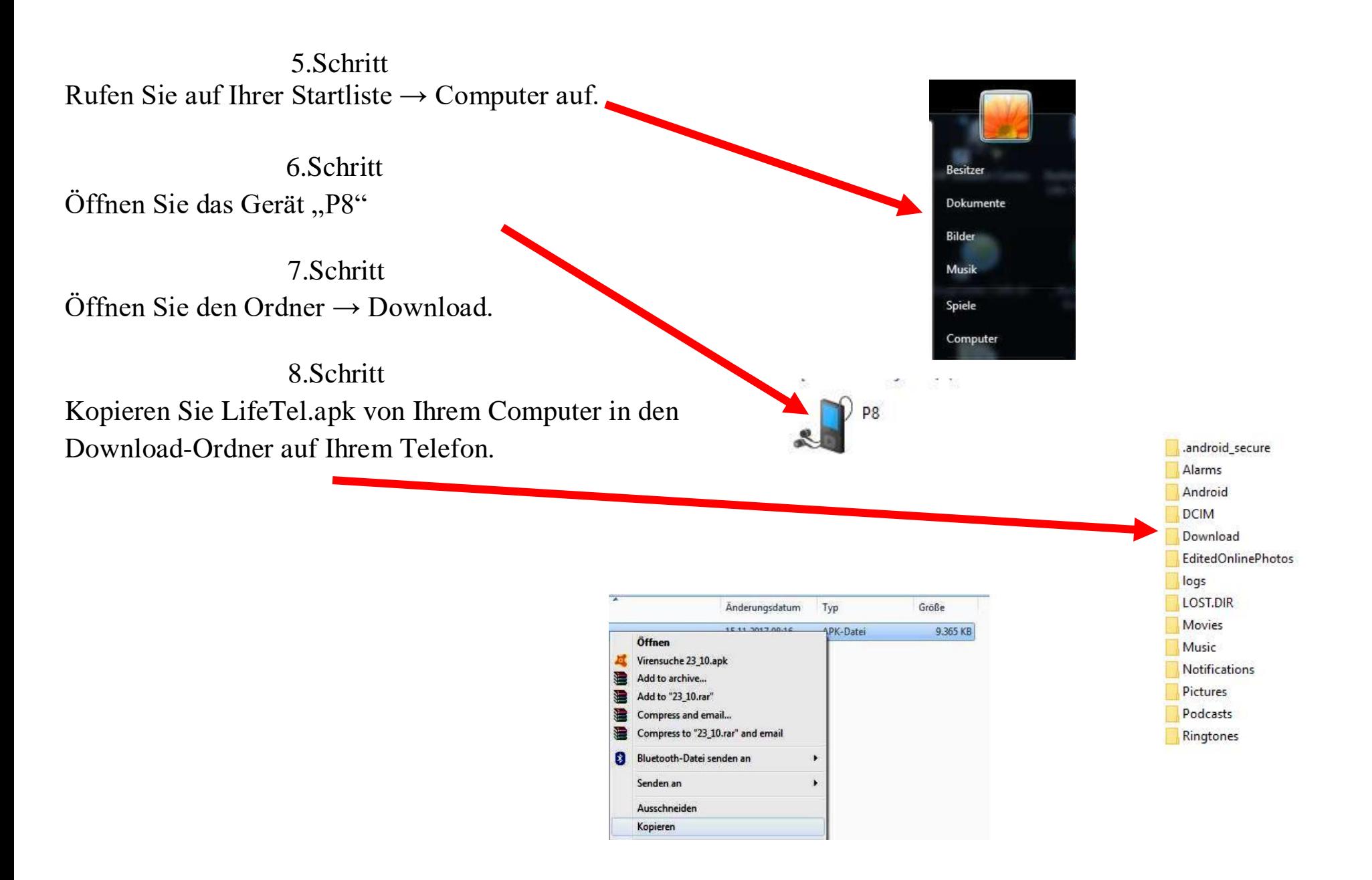

9.Schritt Abschließend drücken Sie die Taste "Dieses Gerät aufladen" auf Ihrem Gerät. Das USB- Kabel kann nun entfernt werden.

10.Schritt Auf Ihrem Smartphone- Bildschirm wird jetzt ein Ordner  $\rightarrow$  "Dateimanager" zu sehen sein. Öffnen Sie diesen Ordner.

11.Schritt Öffnen Sie den Ordner "Interner gemeinsamer Speicher".

Interner gemei

Alarms

Android **DCIM** 

> Download gangyun Movies Music

> > Notifications

**Pictures**  $P$  Podcasts

12.Schritt Öffnen Sie den Ordner "Download"

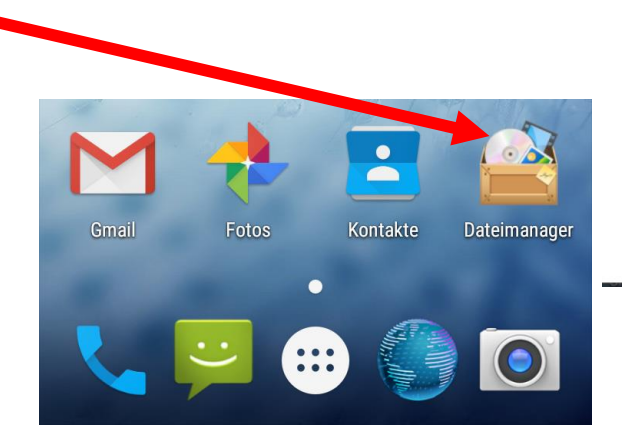

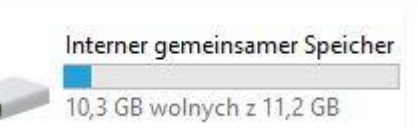

#### USB für Folgendes verwenden

○ Dieses Gerät aufladen Nur zum Aufladen dieses Geräts

**O** Dateien übertragen

Dateien auf ein anderes Gerät übertragen

○ Fotos übertragen (PTP)

Fotos oder Dateien übertragen, falls MTP nicht unterstützt wird (PTP)

○ Gerät als MIDI verwenden

Dieses Gerät als MIDI verwenden

#### **ABBRECHEN**

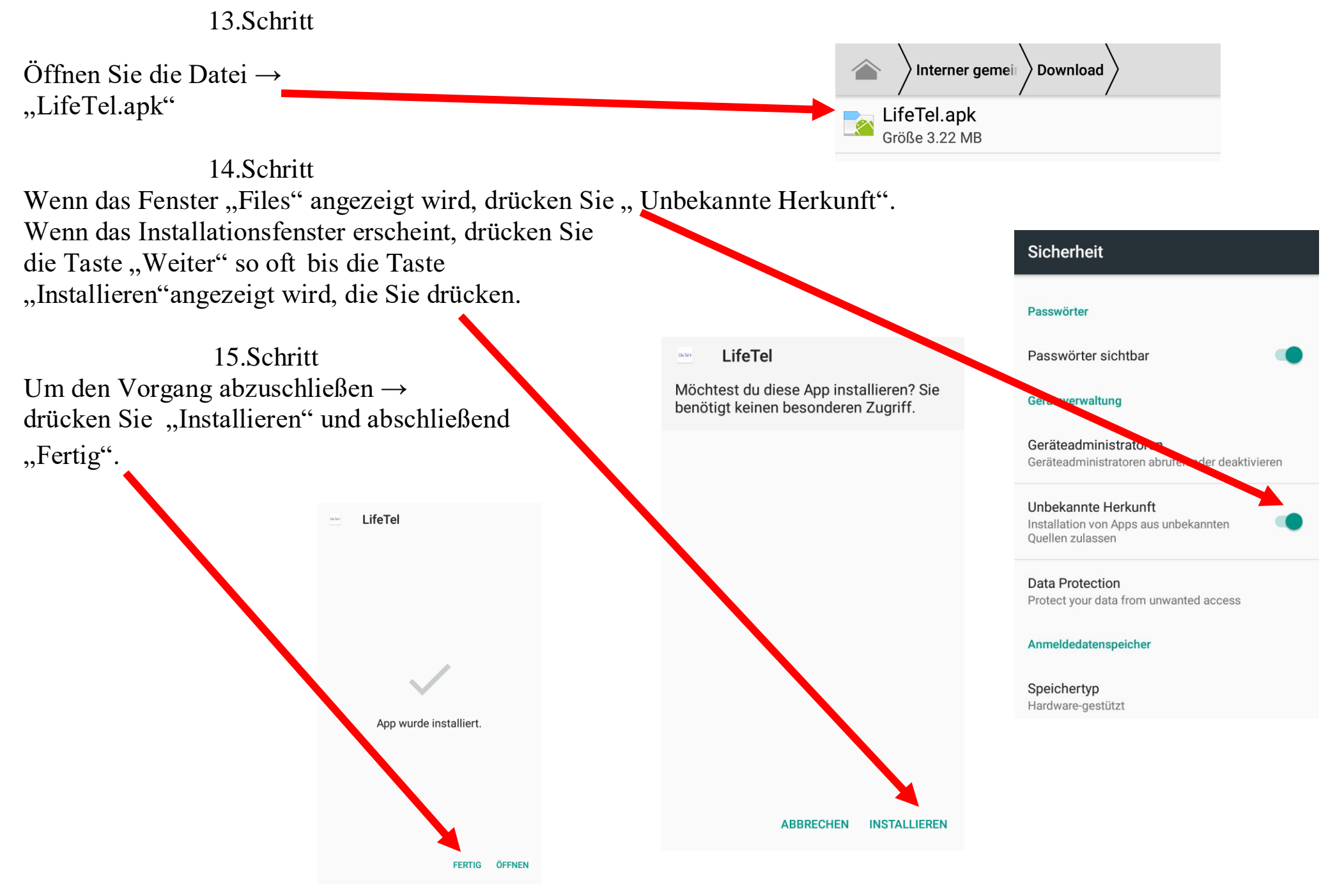

16.Schritt Nachdem die App erfolgreich installiert wurde, muss der Standort und die Datenverbindung eingeschaltet werden. Wischen Sie von oben nach unten auf dem Bildschirm.

17.Schritt

Auf dem Startbildschirm muss die Statusleiste nach unten gezogen werden. Dieses muss geöffnet werden. Der Standort und die Mobile Daten muss durch einen "Klick" aktiviert werden.

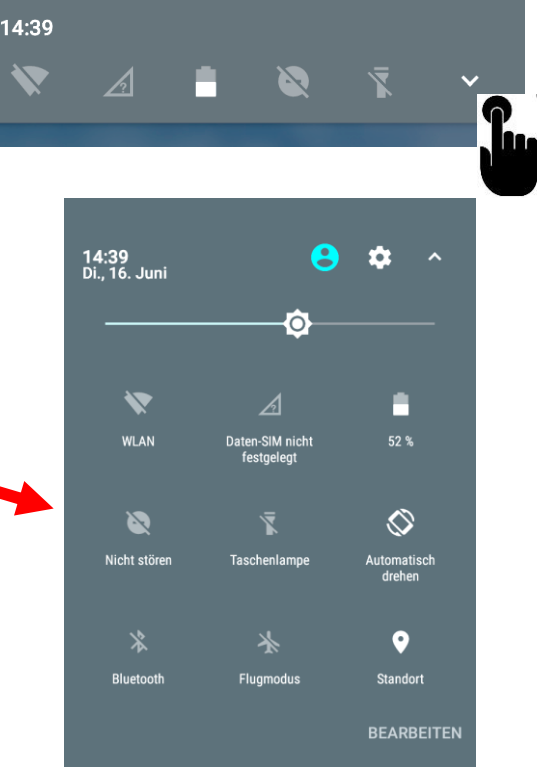

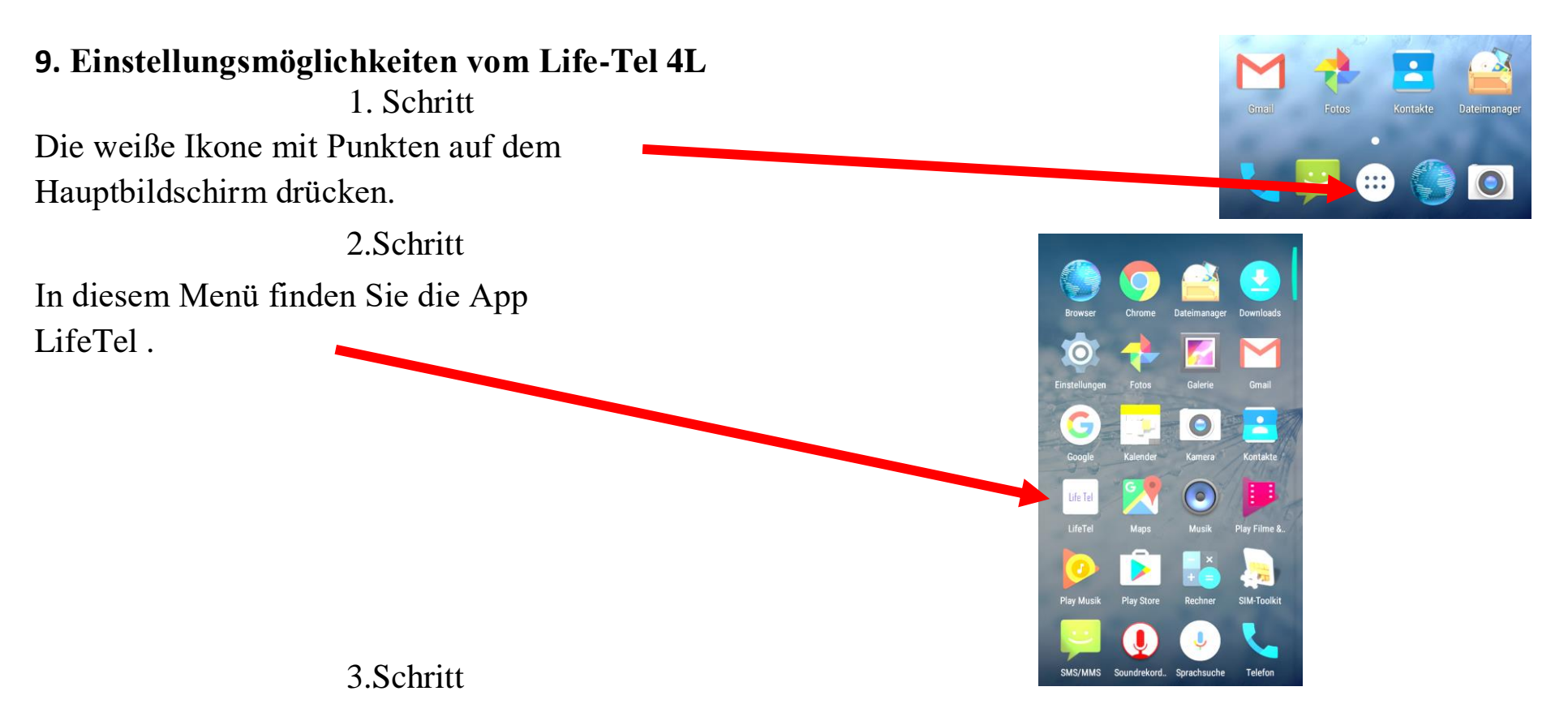

Für die richtige Arbeit des Gerätes müssen Sie bei der ersten Installation der App die nachstehenden Zustimmungen akzeptieren :

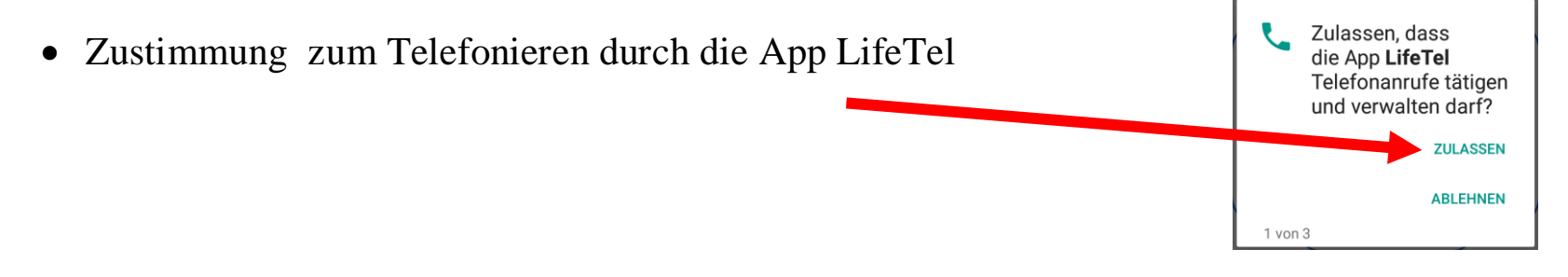

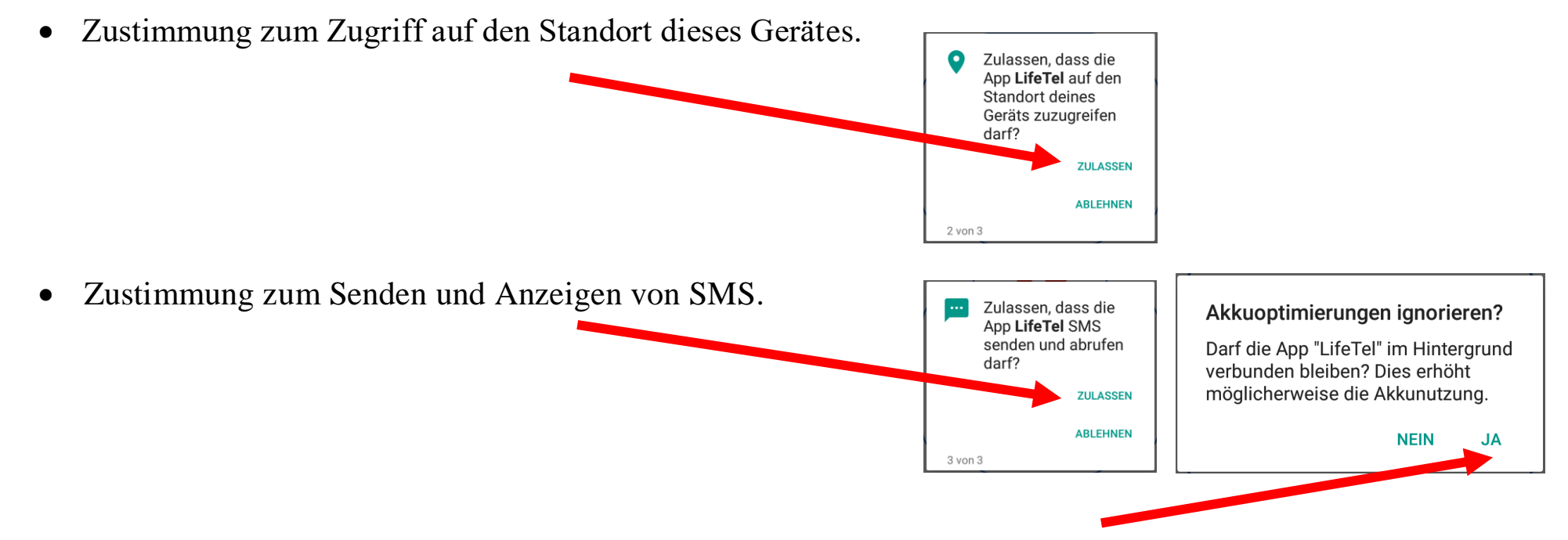

Die App muss jederzeit im Hintergrund tätigen – Ihre Zustimmung dazu ist notwendig.

#### 4.Schritt

Wenn Sie die App zum ersten Mal starten, werden Sie nach einem Master Passwort gefragt. Sie müssen das dem Gerät zugewiesene Passwort eingeben, das Passwort darf nicht zu einem anderen Gerät passen .

Das Passwort wird auch verwendet, um das vergessene Passwort zu löschen, das im Menü in der LifeTel 4L - App eingerichtet wurde**.**

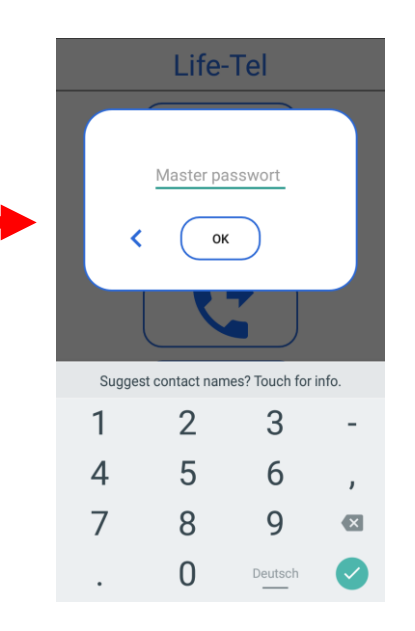

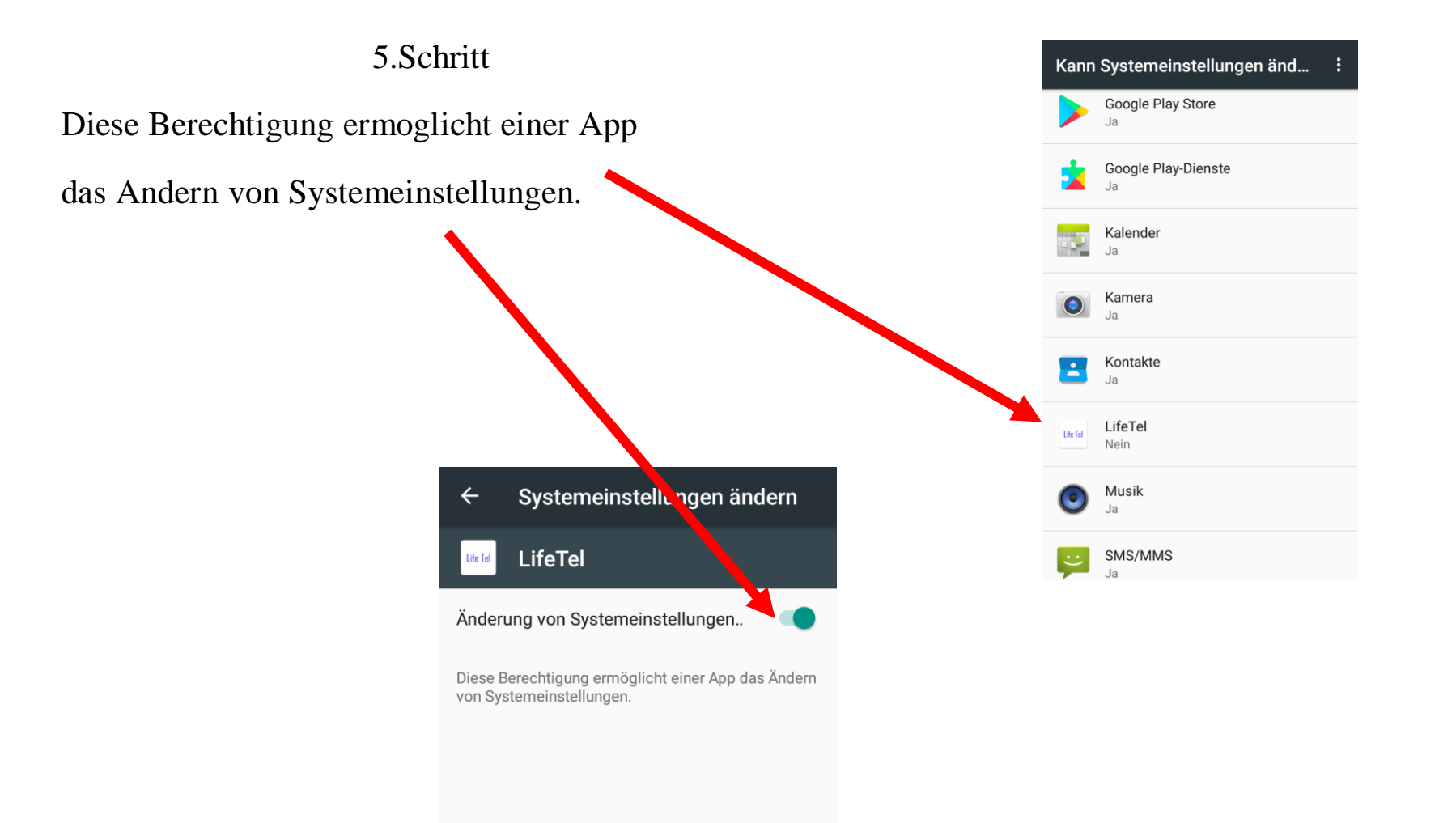

#### **10. Einstellungsmöglichkeiten – Alarm/ GPS/ Notrufnummern Life- Tel 4L**

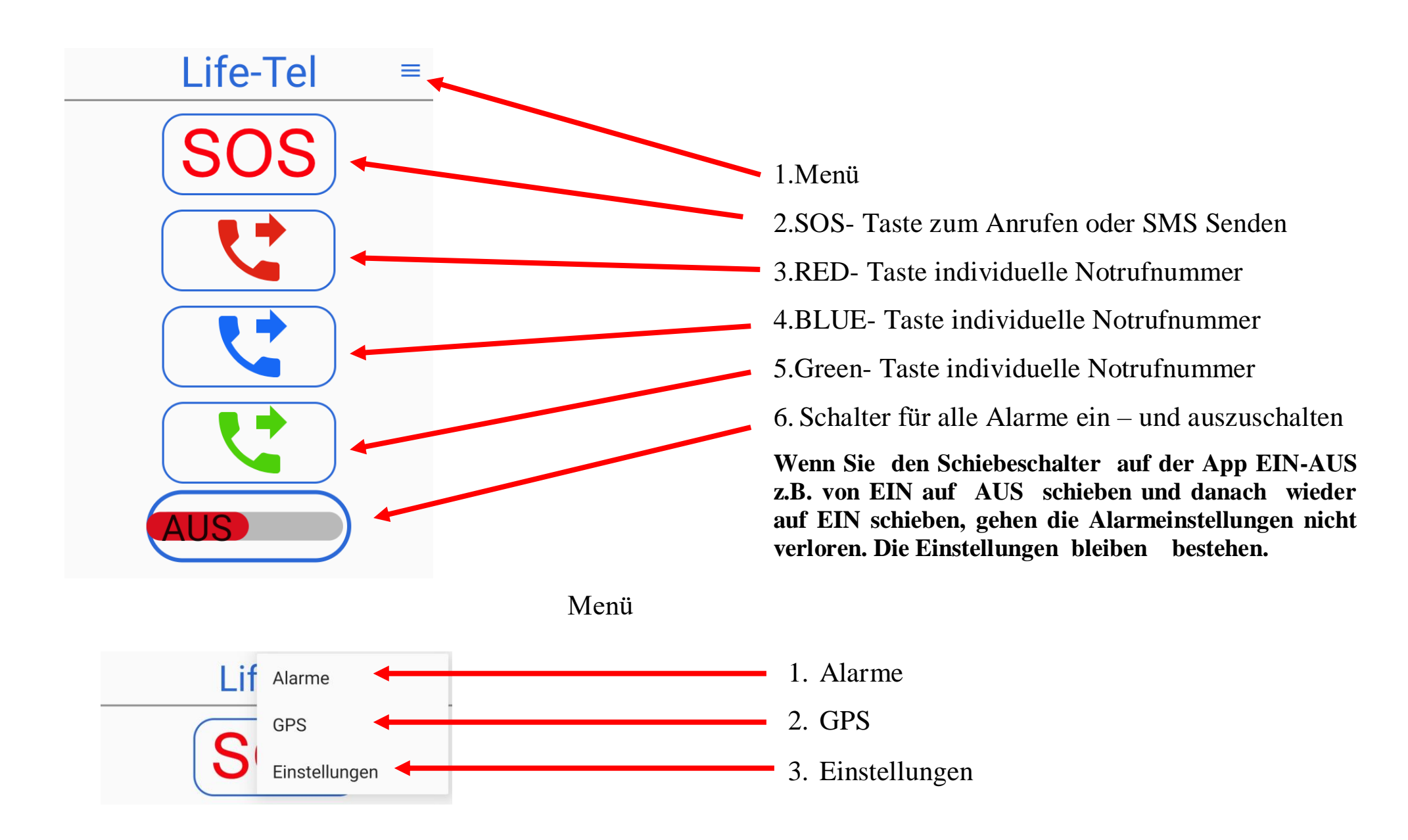

#### **11. Life-Tel 4L im Betrieb**

Befestigung am Körper. Um das Life-Tel 4L richtig einzusetzen, muss das Gerät immer am Körper/ an der Kleidung getragen werden. Wichtig dabei zu beachten ist, die vorher eingestellte Lage zu berücksichtigen.

#### **12. Status**

In dem Gerät, mit der App Life Tel 4L, haben wir die Möglichkeit zu überprüfen, welche Alarme aktuell aktiv sind, was der % Batterieladestatus und GSM- Empfang ist. In diesem Zweck muss man den folgenden Befehl aus einem anderen Handy oder Smartphone senden : **STATUS #1513** 

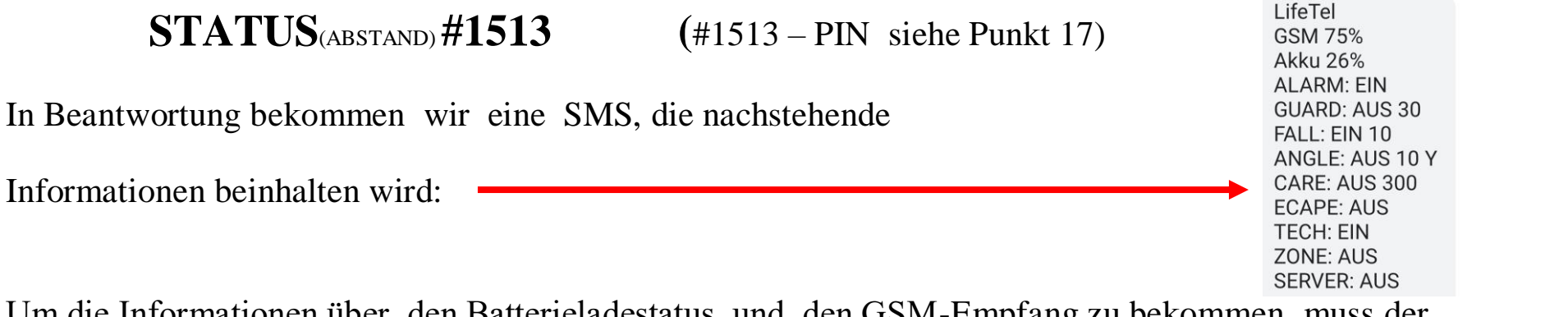

Um die Informationen über den Batterieladestatus und den GSM-Empfang zu bekommen, muss der Technischer Alarm eingeschaltet werden.

#### **13. Alarmarten**

Bei den Alarmarten haben Sie die Möglichkeit, Anpassung vorzunehmen bzw. einen neuen Alarm zu aktivieren, oder einen schon programmierten zu deaktivieren.

Falls Sie dieses Gerät betrieblich einsetzen, empfehlen wir dies in Abstimmung mit dem Sicherheitsbeauftragten zu tun bzw. bestehende Vorschriften einzuhalten.

**Ruhealarm**

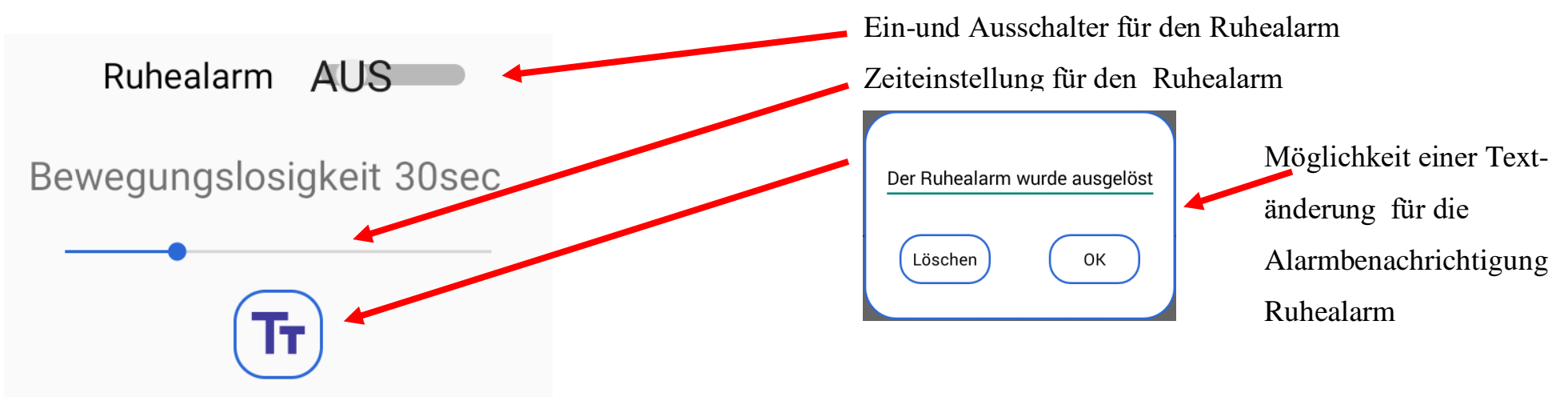

Zeiteinstellung für den Ruhealarm: 10 – 90 Sek. möglich.

Ruhealarm – es ist der Alarm der Bewegungslosigkeit. Dieser Alarm sorgt dafür, dass bei einer Bewegungslosigkeit des Gerätes (des Nutzers) von einer Dauer von mehr als 10 Sekunden der Voralarm ausgelöst wird. In den Einstellungen kann man ein individuelles Zeitintervall festlegen. Sollte also das Smartphone innerhalb des gewählten Zeitintervalls keine Bewegung feststellen, wird ein Signal mit einer Vibration ertönen. Sollte weiterhin keine Bewegung festzustellen sein, betätigt das Gerät automatisch den programmierten Notruf/und / oder versendet eine Notfall- SMS. Sollte jedoch innerhalb des Zeitintervalls eine Bewegung stattfinden, wird das Zeitintervall wieder neu gestartet und es wird kein Notruf betätigt. Nach dem Anruf oder der SMS- Mittteilung gibt das Gerät etwa alle 2 Sekunden einen akustischen Dreiton-Alarm von sich und eine intervallartige schnell Blinkfolge. Dies ist hilfreich bei der Lokalisierung der in Not geratenen Person, falls diese nicht mehr selbst auf sich aufmerksam machen kann. Während der Bildschirm blinkt, können wir den akustischen Alarm stoppen, indem wir auf einen beliebigen Punkt auf dem Smartphone-Bildschirm tasten und mindestens 2 Sek. halten. Wenn der Alarm ausgeschaltet wird, indem Sie den Blinken-Bildschirm gedrückt halten - alle Alarme sind deaktiviert. Um die voreingestellten Alarme wieder zu aktivieren, schalten Sie sie mit dem Hauptschalter ein. Der gewählte Alarm kann nur auf dem Hauptbildschirm der App aktiviert und deaktiviert werden. Durch das Anschließen des Ladegeräts wird der Alarm deaktiviert. Wenn das Ladegerät getrennt wird, wird der Alarm neu aktiviert.

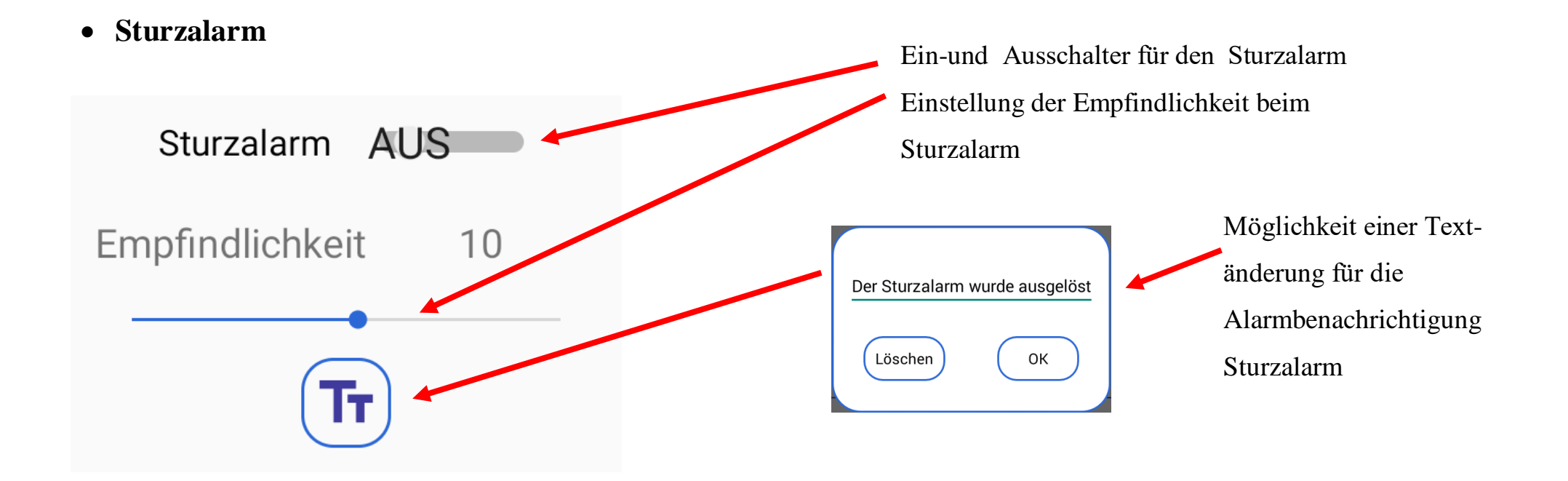

Einstellung der Empfindlichkeit beim Sturzalarm 1 – 20 möglich.

Im Falle eines Sturzes gibt das Gerät ein akustisches Signal aus. Fällt der Benutzer des Geräts und bewegt sich nicht, wird der akustische Alarm ausgelöst, das Gerät aktiviert automatisch den programmierten Alarmanruf und/oder sendet eine Notfall-SMS. Danach gibt das Gerät weiterhin einen akustischen Alarm und eine Bildschirmblitzsequenz aus. Dies ist hilfreich bei der Suche nach der Person in Not. Während der Bildschirm blinkt, können wir den akustischen Alarm stoppen, indem wir auf einen beliebigen Punkt auf dem Smartphone-Bildschirm tasten und mindestens 2 Sek. halten. Wenn der Alarm ausgeschaltet wird, indem Sie den Blinken-Bildschirm gedrückt halten - alle Alarme sind deaktiviert. Um die voreingestellten Alarme wieder zu aktivieren, schalten Sie sie mit dem Hauptschalter ein. Der gewählte Alarm kann nur auf dem Hauptbildschirm der App aktiviert und deaktiviert werden. Durch das Anschließen des Ladegeräts wird der Alarm deaktiviert. Wenn das Ladegerät getrennt wird, wird der Alarm neu aktiviert.

**Lagealarm**

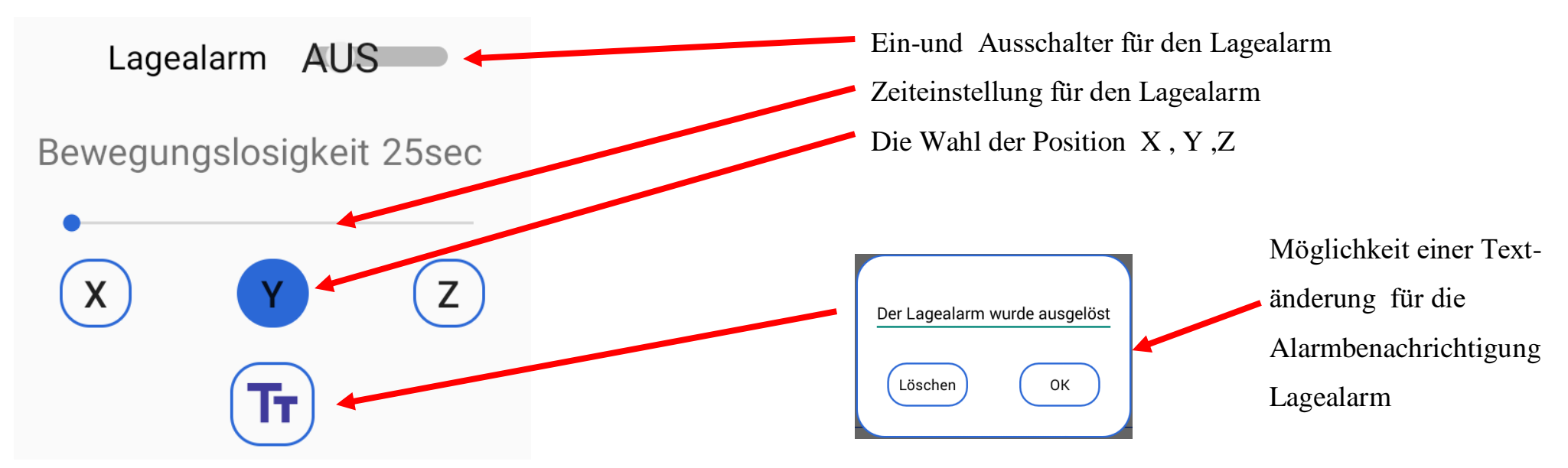

Zeiteinstellung für den Lagealarm: 10 – 90 Sek. möglich.

Lagealarm ist der Alarm der Position . Dieser Alarm ist verantwortlich zu erkennen, ob der Benutzer seine Position verlässt (z. B. wenn der Benutzer hinfällt, ändert er seine Position.) Das Gerät wird diese Änderung bemerken, der Voralarm wird ausgelöst und das Gerät aktiviert den akustische Alarm. Wenn sich der Benutzer innerhalb weniger Sekunden erneut bewegt und die voreingestellte Startposition wieder einnimmt, schaltet sich der akustische Alarm wieder aus. Nimmt der Nutzer die programmierte Position jedoch nicht an, aktiviert das Gerät automatisch den programmierten Notruf und/oder sendet eine Notfall-SMS. Danach gibt das Gerät weiterhin einen akustischen Alarm und der Bildschirm würde blinken. Dies ist hilfreich bei der Suche nach der Person in Not. Während der Bildschirm blinkt, können wir den akustischen Alarm stoppen, indem wir auf einen beliebigen Punkt auf dem Smartphone-Bildschirm tasten und mindestens 2 Sek. halten. Sie schalten den Alarm aus, indem Sie den blinkenden Bildschirm gedrückt halten, somit sind alle Alarme deaktiviert. Um die voreingestellten Alarme wieder zu aktivieren, schalten Sie das Gerät mit dem Hauptschalter ein. Der gewählte Alarm kann nur auf dem Hauptbildschirm der App aktiviert und deaktiviert werden.

Durch das Anschließen des Ladegerätes wird der Alarm deaktiviert. Wenn das Ladegerät vom LifeTel 4L getrennt wird, wird der Alarm neu aktiviert. Wenn der Lagealarm aktiviert ist, schaltet sich das LifeTel 4L ein, um wieder betriebsbereit zu sein.

Die Wahl der Arbeitsposition des Gerätes

Positionen X ,Y , Z – die richtige Arbeitsposition, die keinen Alarm auslöst.

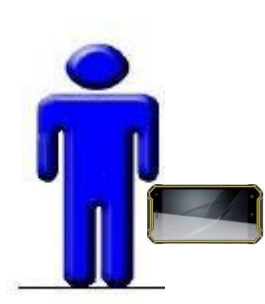

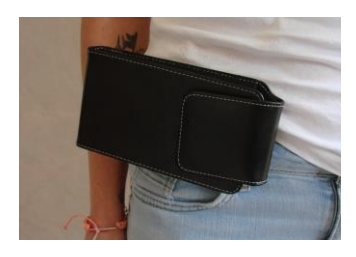

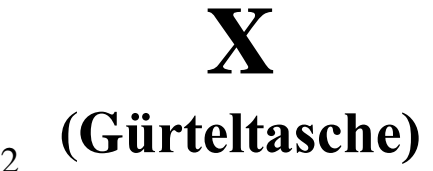

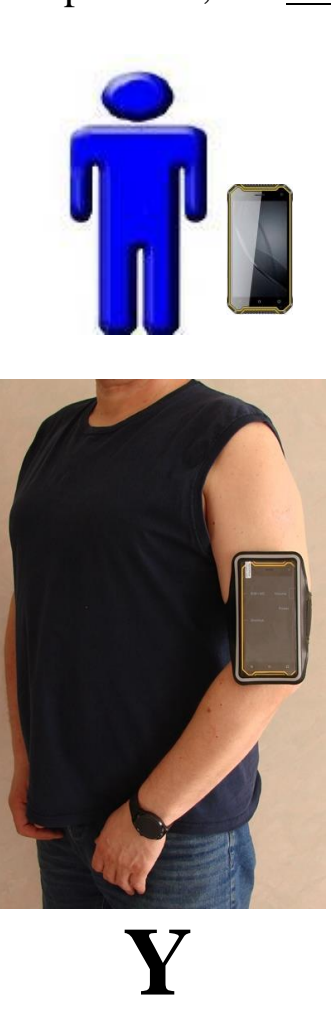

**(Oberarmtasche)**

**Z (Sitzende Position)**

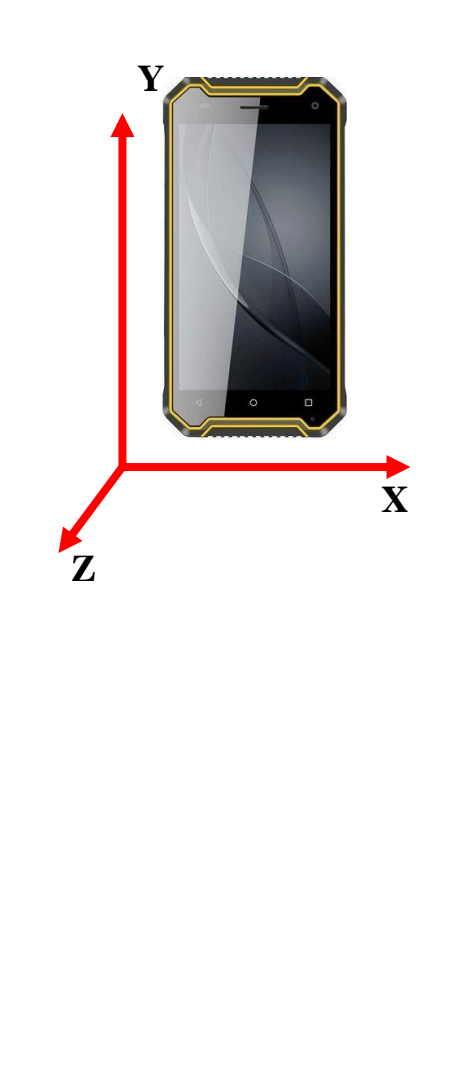

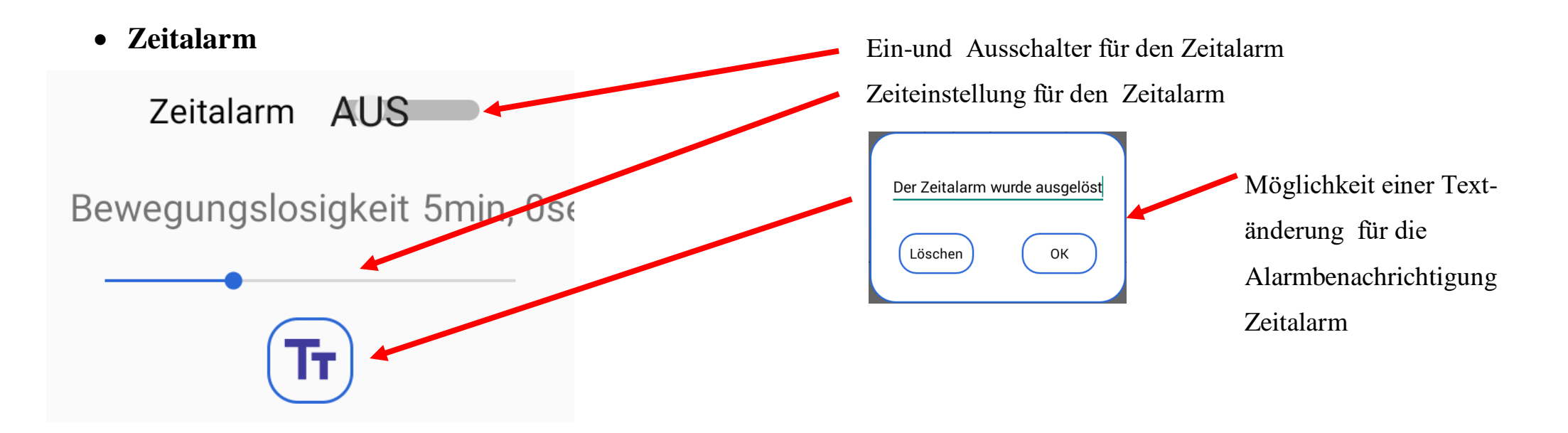

Zeiteinstellung für den Zeitalarm: 30 Sek. – 15 Min. möglich.

Zeitalarm ist der Alarm, der anzeigt, "mir geht es gut". Der Benutzer muss bestätigen, dass alles mit ihm in Ordnung ist. Nach der eingestellten Zeit wird ein akustischer Alarm ausgelöst und auf dem Smartphone-Bildschirm erscheint eine Aufschrift siehe unten, auf die Sie klicken müssen, wenn es Ihnen gut geht.

**BESTÄTIGEN SIE, DASS** SIE IN ORDNUNG SIND.

Wenn Sie auf die obige Aufschrift nicht klicken, aktiviert das Gerät automatisch den programmierten Notruf und/oder sendet eine Notfall-SMS. Danach ertönt ein lauter Ton und das Gerät fängt an zu blinken. Dies ist hilfreich bei der Suche nach der Person in Not. Während der Bildschirm blinkt, können wir den akustischen Alarm stoppen, indem wir auf einen beliebigen Punkt auf dem Smartphone-Bildschirm tasten und mindestens 2 Sek. halten. Sie schalten den Alarm aus, indem Sie den blinkenden Bildschirm gedrückt halten, somit sind alle Alarme deaktiviert. Um die voreingestellten Alarme wieder zu aktivieren, schalten Sie das Gerät mit dem Hauptschalter ein. Der gewählte Alarm kann nur auf dem Hauptbildschirm der App aktiviert und deaktiviert werden. Durch das Anschließen des Ladegeräts wird der Alarm deaktiviert. Wenn das Ladegerät getrennt wird, wird der Alarm neu aktiviert.

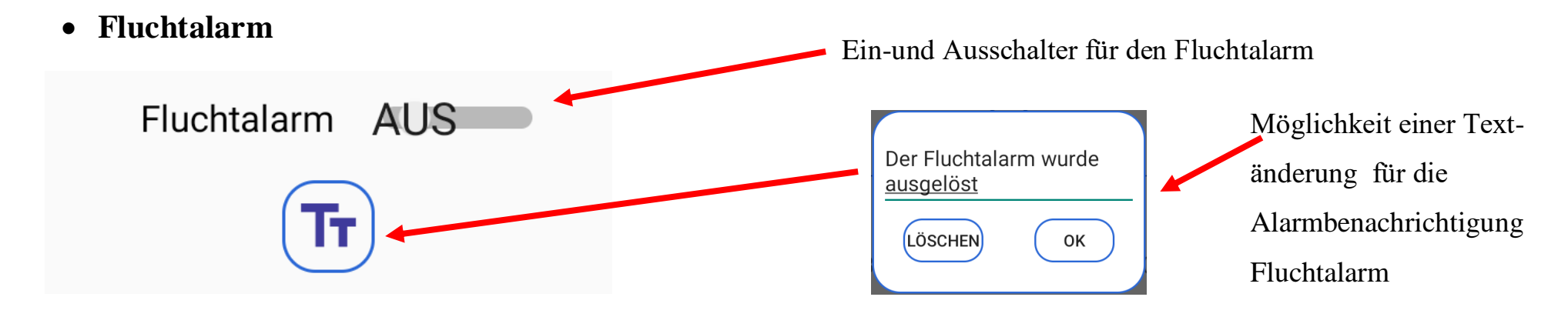

Flucht oder epileptischer Alarm genannt. Im eingeschalteten Alarm bzw. Security- Modus überwacht Life- Tel 4L zusätzlich, ob es zu fluchtartigen bzw. hektischen Bewegungsabläufen kommt. Wenn dies ca. 10 Sekunden lang der Fall sein sollte, wird der Voralarm ausgelöst. Der Voralarm macht sich durch eine Vibration und einen Ton bemerkbar. Der Nutzer hat dann die Möglichkeit den Voralarm zu stoppen, indem er die fluchtartige Bewegung innerhalb der nächsten 10 Sekunden stoppt. Dann wird der Voralarm unterbrochen und es wird kein Notruf getätigt oder auf die auf dem Bildschirm des Smartphones erscheinte Aufschrift anklicken .

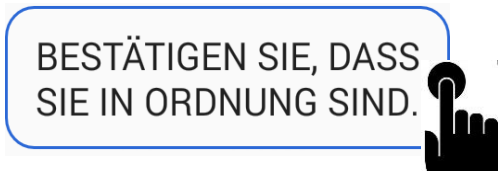

Der Voralarm wird ausgeschaltet und kein Notruf wird aktiviert. Wenn die Bewegung nicht anhält oder wir klicken auf den Stoppbildschirm nicht, aktiviert das Gerät automatisch den programmierten Notruf und/oder sendet eine Notfall-SMS. Danach gibt das Gerät weiterhin ein optisches und akustisches Signal. Dies ist hilfreich bei der Suche nach der Person in Not. Während der Bildschirm blinkt, können wir das akustische Signal stoppen, indem wir auf einen beliebigen Punkt auf dem Smartphone-Bildschirm tasten und mindestens 2 Sek. halten. Wenn der Alarm ausgeschaltet wird, indem Sie den Blinken-Bildschirm gedrückt halten - alle Alarme sind deaktiviert. Um die voreingestellten Alarme wieder zu aktivieren, schalten Sie sie mit dem Hauptschalter ein. Der gewählte Alarm kann nur auf dem Hauptbildschirm der App aktiviert und deaktiviert werden. Durch das Anschließen des Ladegeräts wird der Alarm deaktiviert. Wenn das Ladegerät getrennt wird, wird der Alarm neu aktiviert.

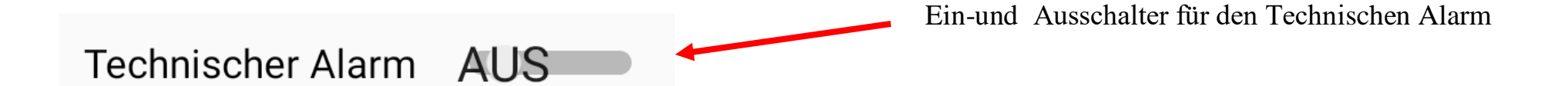

Akku-Alarm. Wenn der technische Alarm aktiv ist, wird der Batteriestand überwacht. Bei etwa 30 % der verbleibenden Akkuleistung sendet das Gerät eine Benachrichtigung, dass 30 % der verbleibende Akkuleistung unterschritten ist. Wenn wir das Ladegerät nicht anschließen und das Gerät weiterhin verwenden werden, wird bei 20% der Akkuleistung eine SMS an die programmierte Telefonnummer mit der Benachrichtigung gesendet, dass 20% der Akkukapazität verbleibt. Wenn Sie das Gerät weiterhin verwenden - bei weniger als 10 % der Akkuleistung, wird eine weitere SMS mit einer Benachrichtigung über den kritischen Akkustand an die programmierte Person gesendet. Der Alarm kann nur im Alarmmenü ausgeschaltet werden. Durch das Anschließen des Ladegeräts wird der Alarm nicht deaktiviert.

#### **14. GPS Zone**

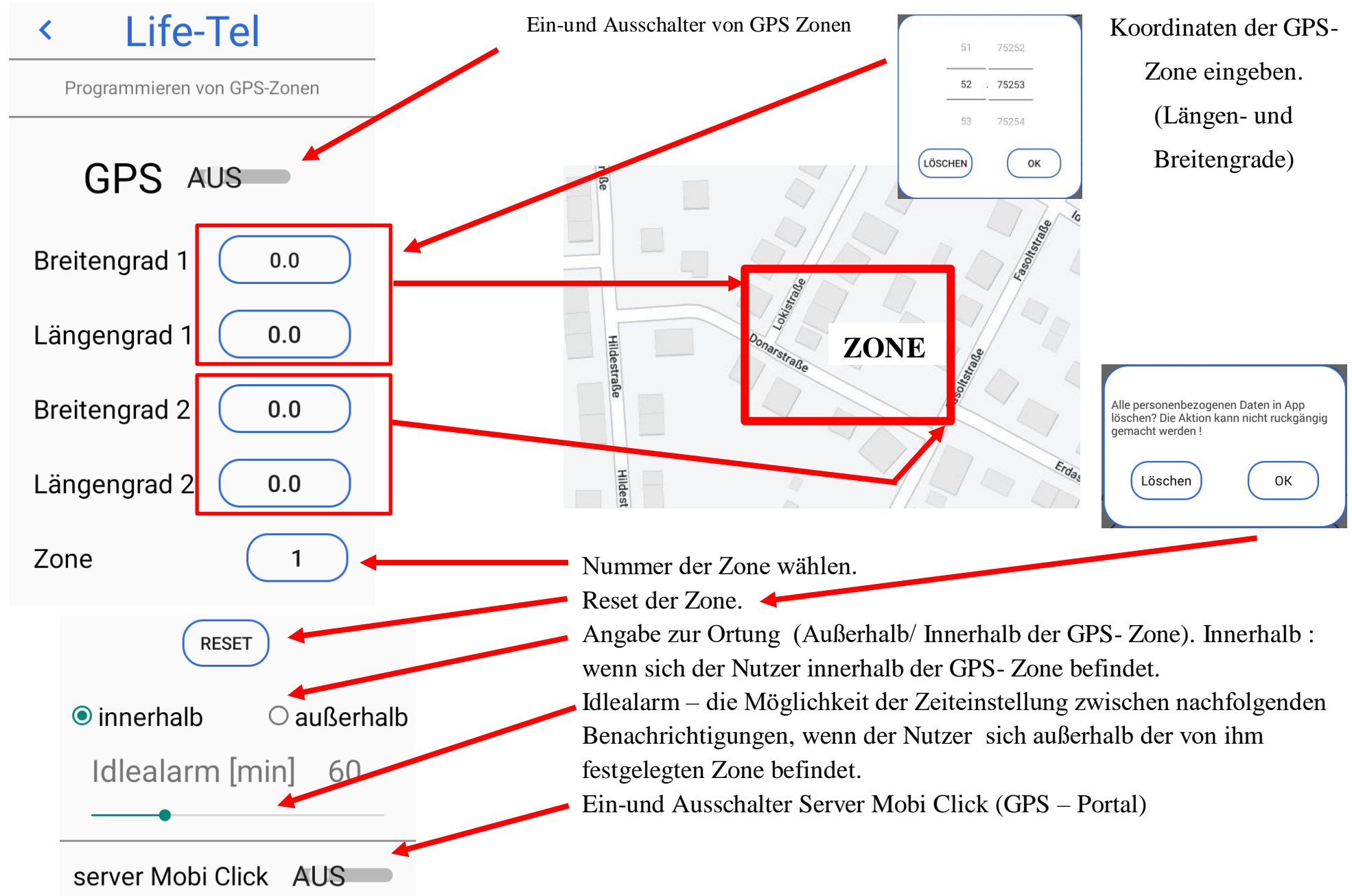

Es können mehrere Zonen (max. 10) zu einem Korridor zusammengefügt werden. Die Grenzen der Zonen verlaufen entlang der angegebenen Längen - und Breitengrade. Diagonale Zonen können nicht angegeben werden. Die Zonen müssen dabei einander überlappen, sofern diese zu einem Korridor zusammengehören. Wir können einstellen, ob die Zone außerhalb oder innerhalb sein soll. Wenn die Zone aktiviert ist, wird eine Textnachricht gesendet, nachdem der Benutzer die angegebene Zone verlassen hat. Nachfolgende SMS werden mit der Frequenz auf Idlealarm gesetzt gesendet. Wenn der Benutzer zur angegebenen Zone zurückkehrt, sendet das Gerät eine entsprechende SMS, dass der Benutzer in die angegebene Zone zurückgekehrt ist.

GPS- Portal – Server Mobi Click. Wir bieten Ihnen ein GPS- Portal an! Mit Hilfe des GPS- Portals können Sie, wenn sich das Gerät außerhalb eines Gebäudes befindet, jederzeit orten. Um in das GPS- Portal zu kommen, benötigen Sie die Login- Daten, sowie ein Passwort. Diese müssen Sie bei uns anfragen, schreiben Sie eine Email an info@mobi-click.com.

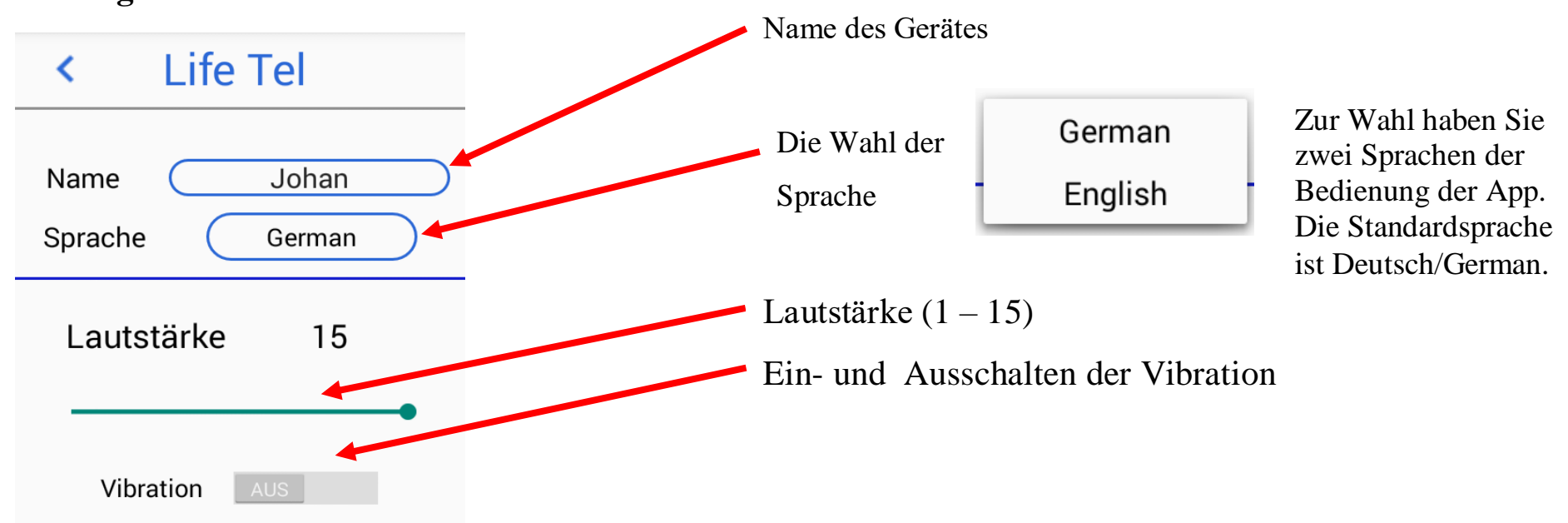

#### **15. Einstellungen**

Programmierung der Telefonnummern und SMS-Nummern.

**wir den Pfeil oben auf dem Bildschirm drücken.**

Programing phone numbers In diesem Schritt können Sie Ihre Notfallrufnummern hinterlegen. Zu beachten  $SOS1$ gilt, dass nur eine Telefonnummer und zwei Notfall- SMS- Nummern hinterlegt werden  $80S<sub>2</sub>$ können.  $SOS3$ Durch Anklicken wählen Sie aus, ob Textnachrichten versendet werden sollen Alarm 1 oder ob Sie Anrufe wählen wollen. Die aktuelle Auswahl zeigt das Symbol – Hörer Alarm<sub>2</sub> oder SMS. Alarm<sub>3</sub> Life-Tel **Um die eingegebenen Nummern zu speichern, verlassen wir das Menü Einstellungen, indem** 

In diesem Platz hinterlegen wir die Telefonnummern, die durch das Anklicken SOS benachrichtigt werden sollen.

In diesem Platz hinterlegen wir die Telefonnummern, die beim Auslösen des Alarms angerufen werden sollen.

In diesem Platz hinterlegen wir die Telefonnummern, mit denen wir aus dem Hauptbildschirm uns direkt verbinden wollen.

#### **16. Hard Reset**

Sollten irgendwelche Probleme beim Einrichten der App auftreten, so besteht die Möglichkeit , einen HARD – RESET durchzuführen. In diesem Fall löschen wir alle eingegebenen Daten in der App, und alle Einstellungen setzen sich auf Werkeinstellungen zurück. Wenn Sie auf "OK" klicken, gehen alle Daten aus der App unwiederbringlich verloren.

Unter "HARD –RESET" wird die aktuelle Version der installierten App angezeigt.

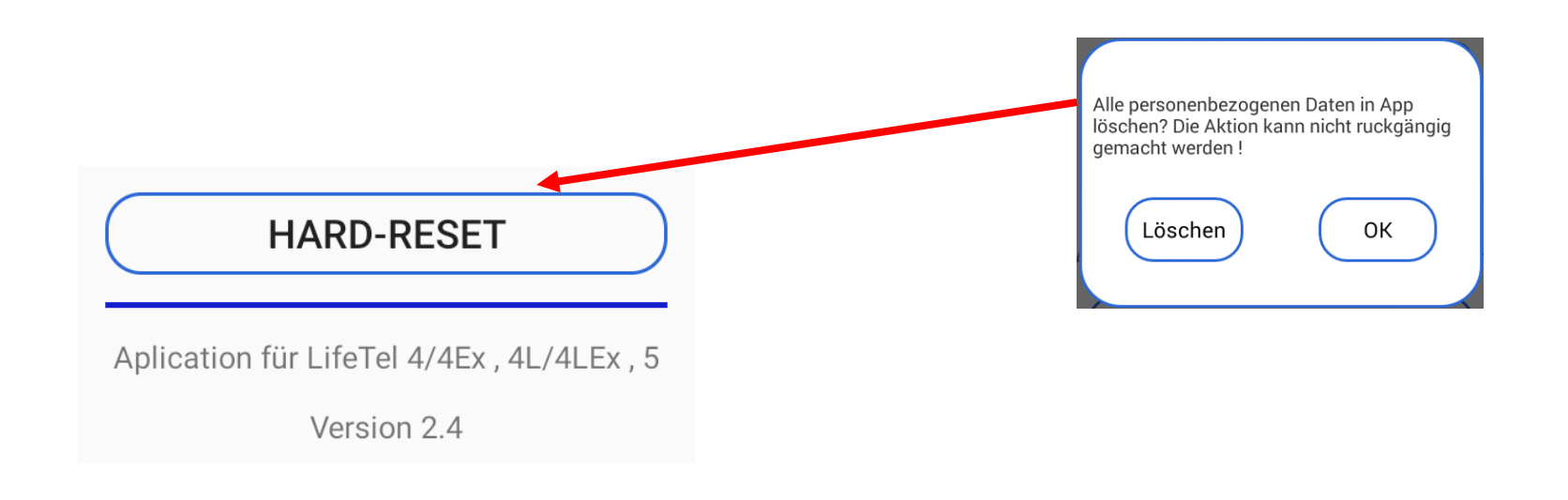

#### **17. PIN**

#### **Konfiguration per SMS**

Bevor Sie mit der Konfiguration beginnen - stellen Sie den Sicherheits-PIN in Ihrem Life-Tel Gerät ein.

Der Standard-PIN ist 1513 – ändern Sie den, um Ihr Gerät vor nicht autorisierten Konfigurationsänderungen zu schützen. Das Zeichen **#** muß von dem PIN 1513 eingeben werden.

Um den PIN zu ändern, öffnen Sie das Menü Einstellungen (der aktuelle PIN wird auf der Taste angezeigt), klicken Sie dann auf die PIN-Taste und das PIN-Änderungsfenster öffnet sich, geben Sie den PIN zweimal ein und wählen Sie OK. Der geänderte PIN wird auf der Taste angezeigt.

**Wichtig! Der PIN 1513 wird später im Text zur Konfigurationsänderung angezeigt. Dies ist der Standard-PIN für jedes Gerät. Wenn Sie den Standard-PIN in einen anderen PIN ändern, verwenden Sie den von uns gesetzten PIN.**

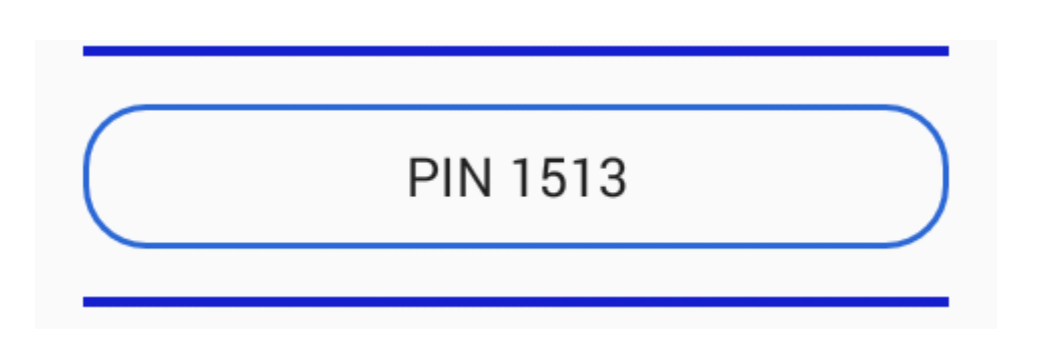

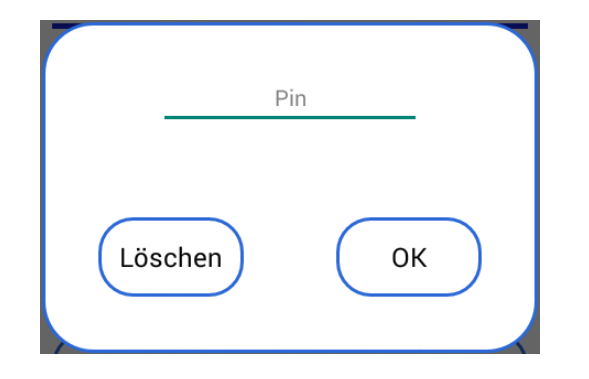

#### **18. Besonderheiten bei der Einstellung der Software 3.1 bei den Geräten Life Tel 4L und Life Tel 4L-Ex,**

#### **die eine Firmware Android 7.0 haben .**

Geräte Life Tel 4L und Life Tel 4L-Ex werden oft durch zwei SIM-Karten bedient, deshalb müssen wir wählen, welche SIM-Karte für die SMS-Programmierung in Frage kommt.

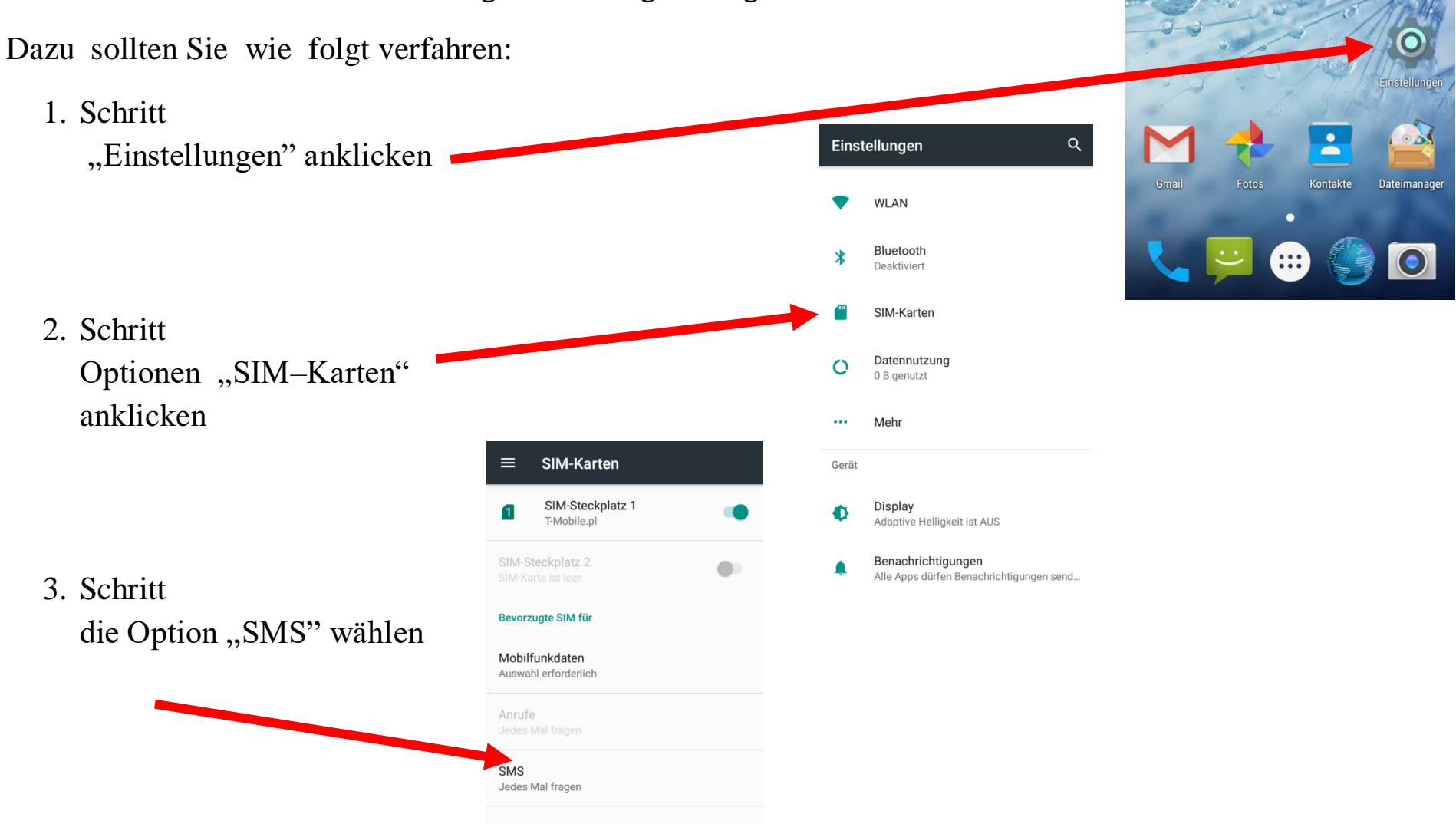

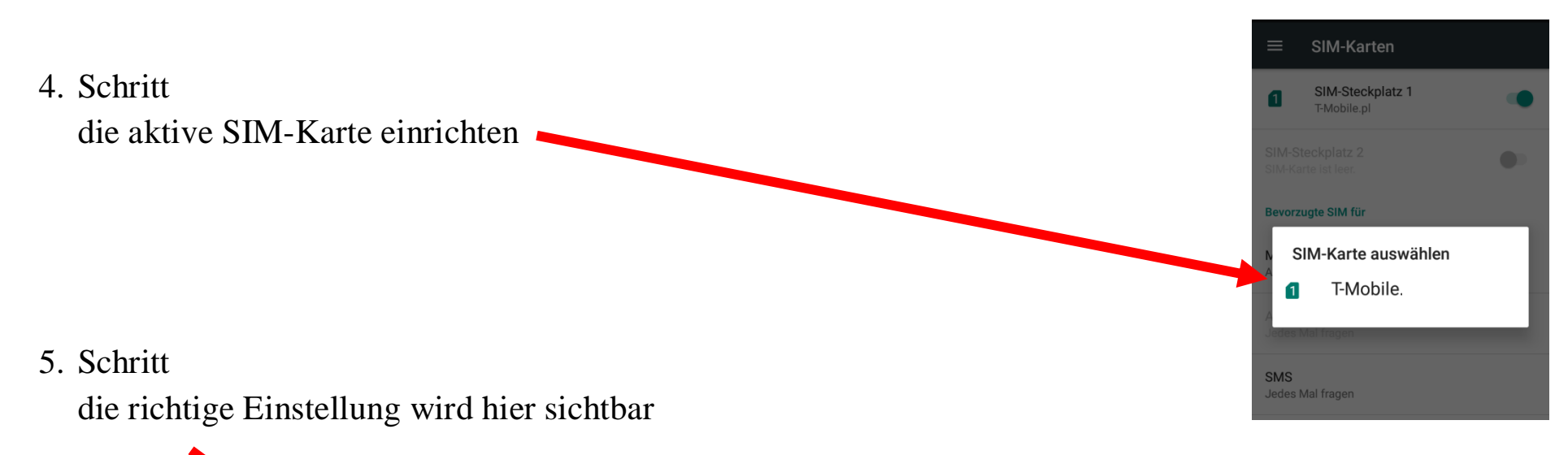

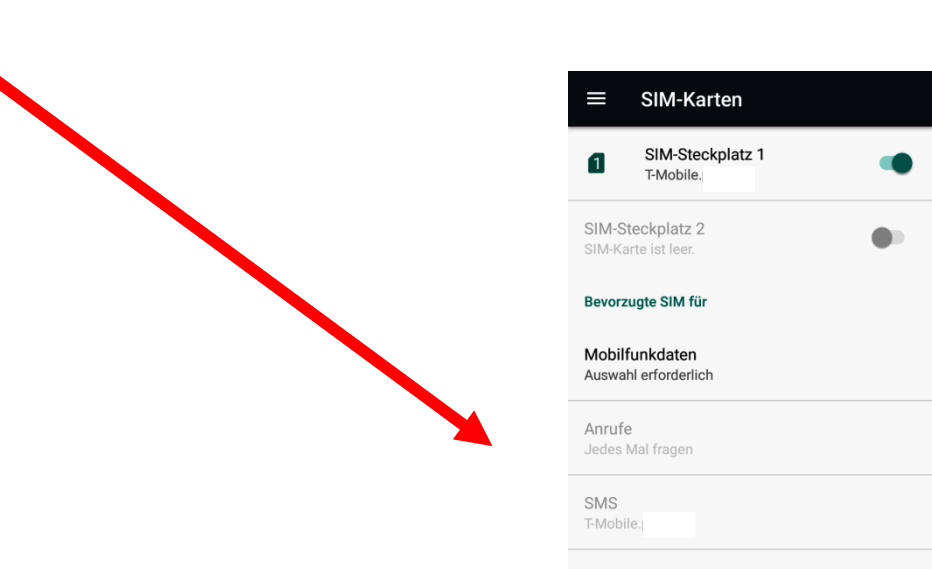

Sie sollten auch überprüfen, ob Sie zugestimmt haben, SMS von Ihrem Telefon zu senden:

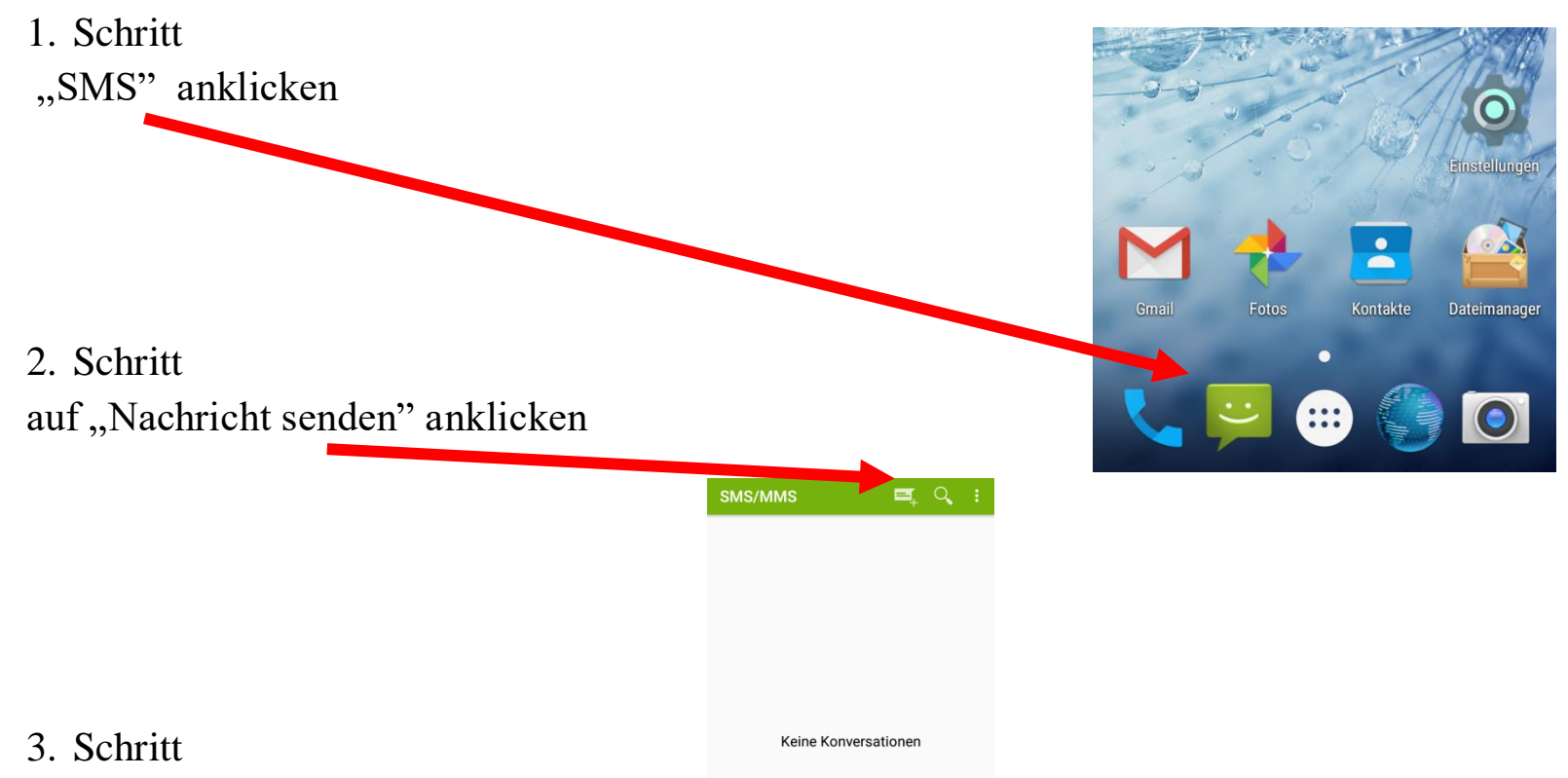

hier bitte zulassen, dass die Nachrichten per SMS gesendet werden können

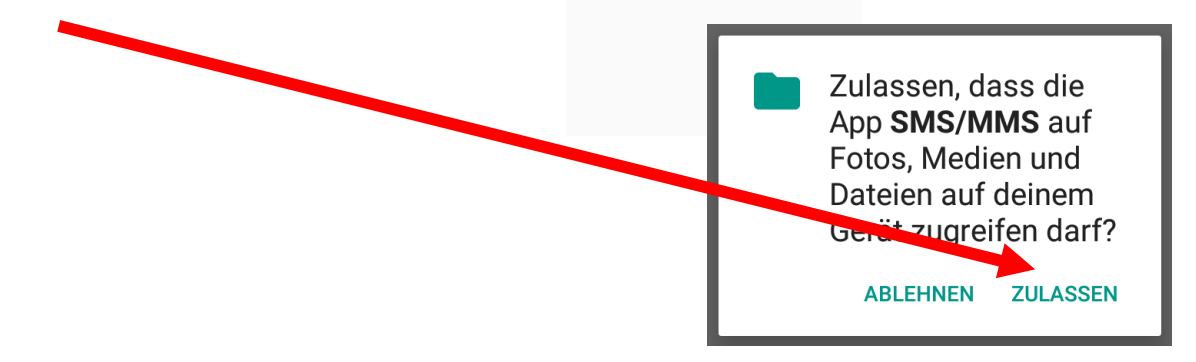

#### **19. Konfiguration per SMS**

Für die Änderung der Konfiguration bitte eine SMS senden. Als Bestätigung bekommen Sie eine SMS mit geänderten Parametern.

**Wichtig! Wenn Sie keine SMS- Rückmeldung erhalten haben, bedeutet dies, dass der Befehl falsch war oder die geänderten Parameter nicht akzeptiert wurden - dann müssen Sie den Programmiervorgang wiederholen.** 

#### Aufbau von SMS-Befehlen

Die SMS-Befehle zur Programmierung des Gerätes sind nach folgendem Schema aufgebaut:

#### **<AKTION> <FUNKTION> <PARAMETER1> <…> <#PIN>**

Beispiel:

#### **SET ALARM S 0049123456789 #1513**

Bedeutung:

Die Telefonnummer 0049123456789 wird als ALARM für den SMS-Versand ins Telefonbuch gespeichert.

Ohne "#PIN" am Ende der SMS wird diese verworfen und keine Antwort-SMS generiert!

Die einzelnen Worte und Parameter müssen jeweils durch ein Leerzeichen getrennt sein.

Jeder neue Befehl überschreibt Daten einer evtl. bereits vorhandenen Einstellung.

Nach jedem SMS-Befehl sendet das Gerät eine SMS-Antwort zur Bestätigung der Programmierung zurück (nur wenn die PIN beim SMS-Befehl korrekt war und die Rufnummernübermittlung aktiv ist).

#### **20. Konfiguration – Menü Alarm**

• Ruhealarm – GUARD – Der folgende Befehl aktiviert den Alarm:

#### z.B : **SET GUARD 30 #1513**

eingestellte Zeit 30 Sek. bedeutet die Zeit des Ruhealarms von 30 Sek., einstellbarer Bereich: 10 – 90 Sek.

Wenn Sie den Ruhealarm ausschalten wollen, senden Sie den Befehl mit RESET :

#### z.B. **RESET GUARD #1513**

• Sturzalarm – FALL – der Befehl SET ändert die Einstellung der Empfindlichkeit des Sturzalarms und schaltet den Alarm ein:

#### **SET FALL 10 #1513**

10 – Empfindlichkeit des Sturzalarms – einstellbarer Bereich: 1 – 20

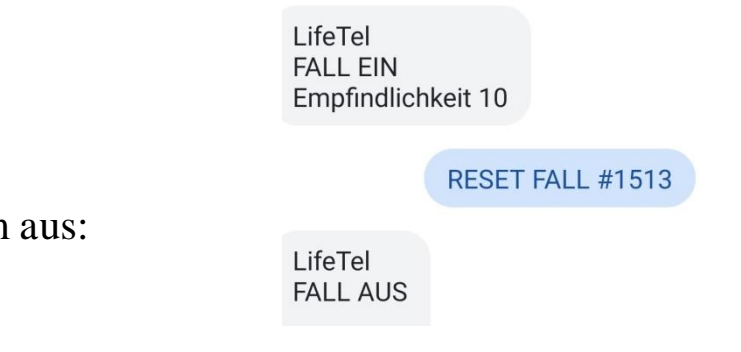

Ausschalten des Sturzalarms - der Befehl RESET schaltet den Alarm aus:

#### **RESET FALL #1513**

#### **SET GUARD 30 #1513**

LifeTel **GUARD EIN** Bewegungslosigkeit 30sec

**RESET GUARD #1513** 

**SET FALL 10 #1513** 

LifeTel **GUARD AUS**   Lagealarm – ANGLE – der Befehl SET ändert die Position der Arbeit und die Zeiteinstellung des Lagealarms, sowie auch schaltet den Alarm ein:

#### **SET ANGLE Y 30 #1513**

Y – Position - mögliche Positionen zu wählen : X , Y ,Z

30 – die Zeit des Lagealarms - einstellbarer Bereich: 10 – 90 Sek.

Ausschalten des Lagealarms – der Befehl RESET schaltet den Alarm aus:

#### **RESET ANGLE #1513**

 Zeitalarm – CARE – der Befehl SET ändert die Zeiteinstellung des Zeitalarms und schaltet den Alarm ein:

#### **SET CARE 300 #1513**

300 – die Zeit des Zeitalarms - einstellbarer Bereich: 30 – 900 Sek.

Ausschalten des Zeitalarms – der Befehl RESET schaltet den Alarm aus:

#### **RESET CARE #1513**

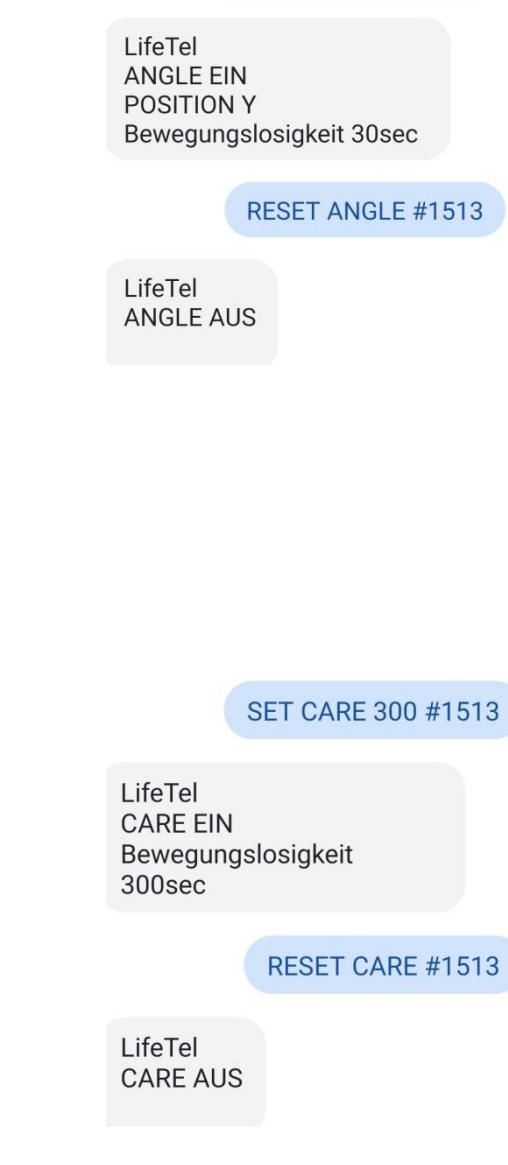

**SET ANGLE 30 Y #1513** 

- SET ESCAPE #1513 LifeTel **FSCAPE FIN** RESET ESCAPE #1513 LifeTel **ESCAPE AUS SET TECHNICAL #1513** LifeTel **TECHNICAL EIN RESET TECHNICAL #1513** LifeTel **TECHNICAL AUS SET SECURITY #1513** LifeTel **SECURITY EIN RESET SECURITY #1513** LifeTel **SECURITY AUS SET GPS #1513** LifeTel **GPS EIN**
- Fluchtalarm ESCAPE der Befehl SET schaltet den Alarm ein:

#### **SET ESCAPE #1513**

Ausschalten des Fluchtalarms – der Befehl RESET schaltet den Alarm aus:

#### **RESET ESCAPE #1513**

Technischer Alarm – der Befehl SET schaltet den Alarm ein:

#### **SET TECHICAL #1513**

Ausschalten des Technischen Alarms – der Befehl RESET schaltet den Alarm aus:

#### **RESET TECHNICAL #1513**

**Die Aktivierung der eingestellten Alarmen:**

**SET SECURITY #1513**

**Die Deaktivierung der eingestellten Alarmen:**

**RESET SECURITY #1513**

## **21. Konfiguration – Menü GPS**

GPS Zone – der Befehl SET aktiviert die Überwachung von GPS- Zonen

(vorab muss man die Koordinaten von den Zonen bestimmen):

#### **SET GPS #1513**

Deaktivierung von GPS Zonen – der Befehl RESET deaktiviert die Überwachung von Zonen:

#### **RESET GPS #1513**

 GPS Server Mobi Click– der Befehl SET aktiviert die Verfolgung des Gerätes durch das GPS Portal von Mobi -Click:

#### **SET SERVER #1513**

Deaktivierung von GPS Server Mobi Click – der Befehl RESET deaktiviert

die Verfolgung des Gerätes durch das GPS Portal von Mobi -Click.

#### **RESET SERVER #1513**

#### **22. Konfiguration – Menü Einstellungen**

• NAME – um den Namen des Gerätes zu ändern, bitte folgenden Befehl senden:

#### **SET NAME Johan #1513**

Johan – der Name, der zu ändern ist

Der Befehl RESET stellt den Standardnamen des Gerätes wieder her.

#### **RESET NAME #1513**

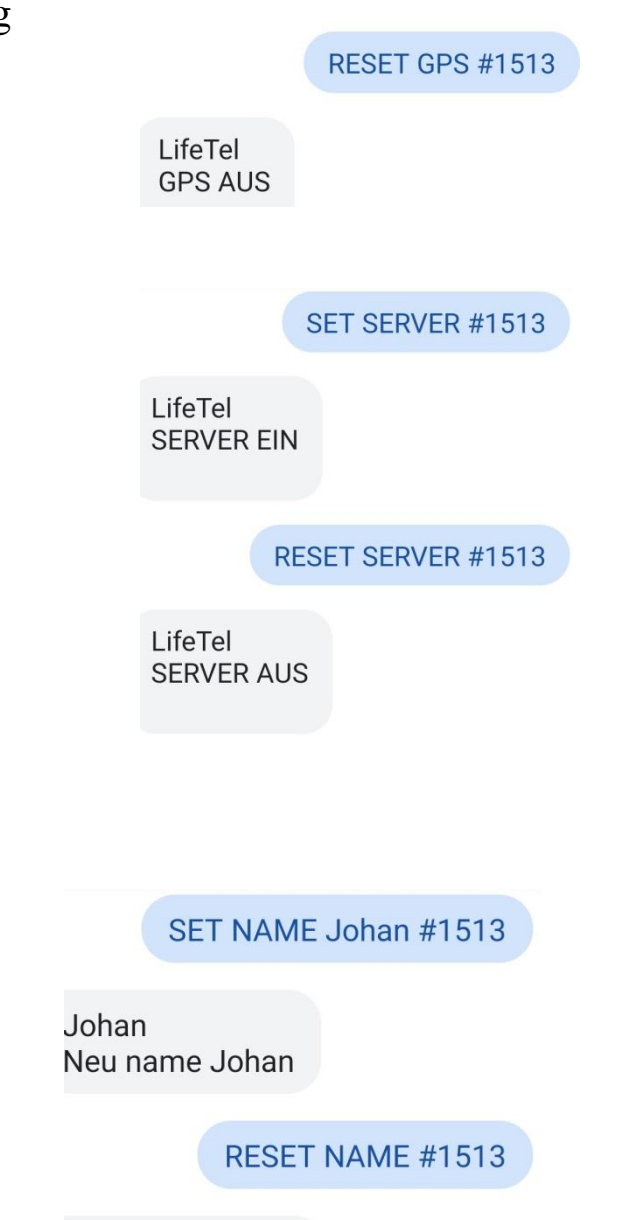

LifeTel

Neu name LifeTel

• Sprache – um die Sprache der App auf die englische Sprache zu ändern, bitte folgenden Befehl senden: LifeTel **SET LANGUAGE EN #1513** LANGUAGE Änderung auf die deutsche Sprache können Sie mit folgendem Befehl ändern: **SET LANGUAGE DE #1513** LifeTel AUDIO o mit dem TEST - Befehl können Sie überprüfen, welche Lautstärkeeinstellungen für die Gerätealarme sind, LifeTel Lautstärke 15 ob die Vibration aktiviert und ob der SMS-Sound aktiviert ist

#### **TEST AUDIO #1513**

o Änderung der Alarmringlautstärke :

# **SET AUDIO 15 #1513**

- 15 der Wert des Lautstärkeniveau möglicher Bereich 1 15
- (15 ist max. Lautstärke)

Der Befehl RESET stellt die Standardlautstärke des Gerätes wieder her

## **RESET AUDIO #1513**

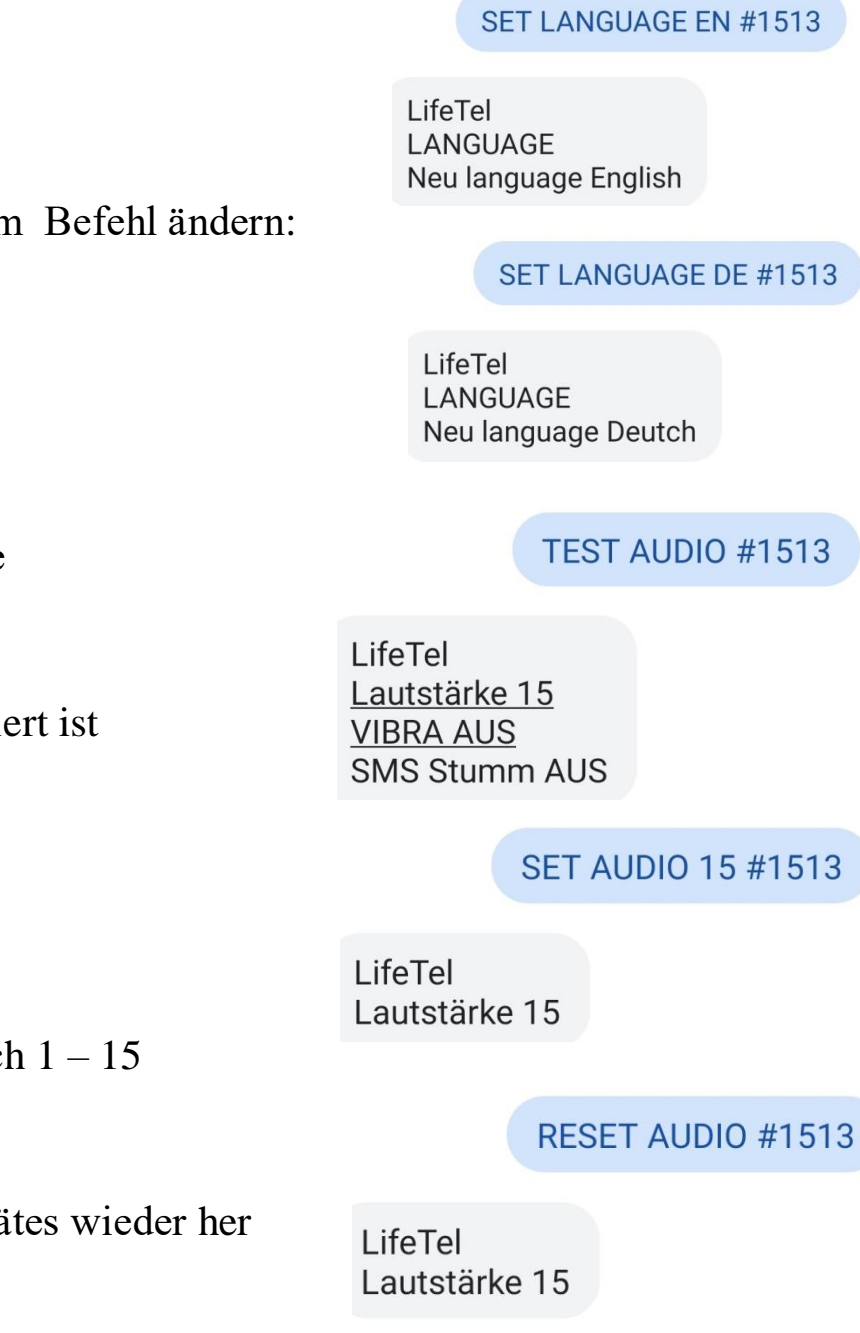

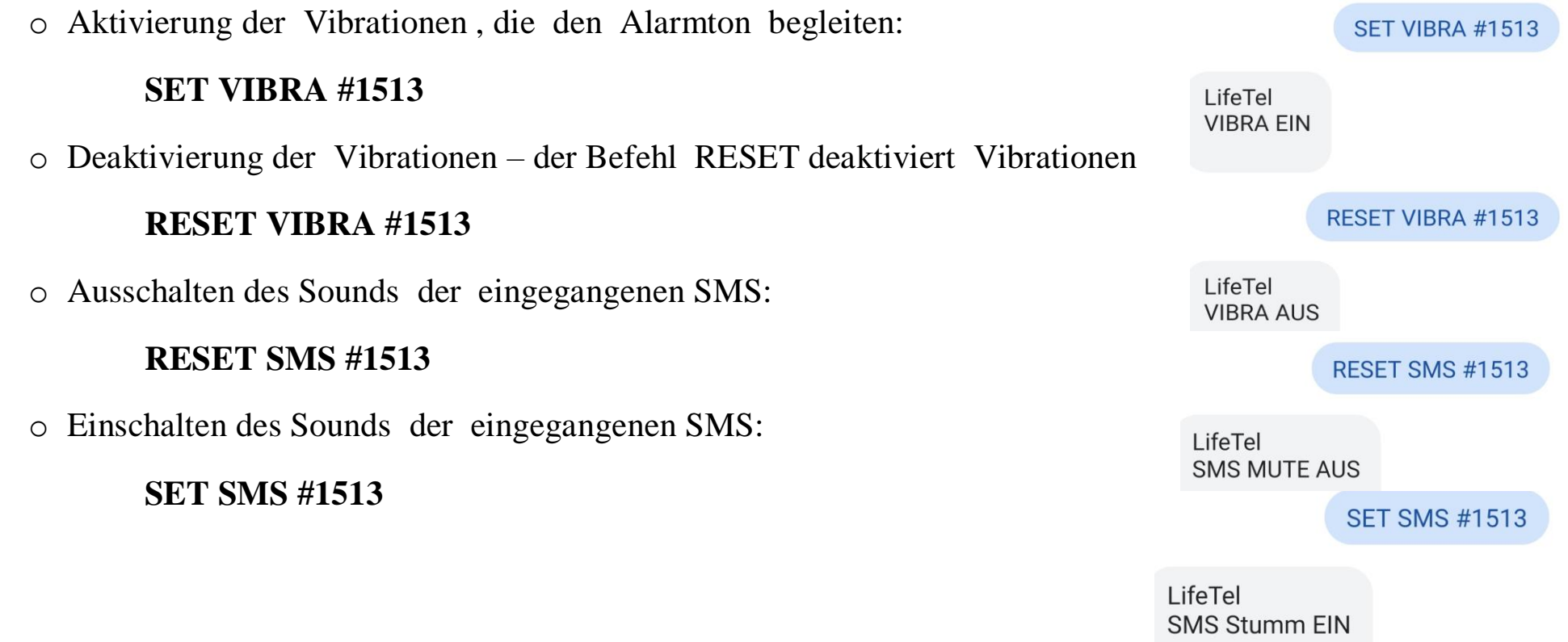

Programmieren der Telefonnummern

**Wichtig! Für einen Anruf können Sie nur eine Telefonnummer, und für die SMS – zwei Telefonnummern programmieren. Wenn Sie mindestens eine Telefonnummer für die SMS programmieren, so stellen Sie die SMS vor dem Anruf, den im Falle eines Alarm wird immer als erste die SMS-Nachricht verschickt.**

o SOS – Programmierung der SOS-Telefonnummern. Sie können von einer bis drei Telefonnummern programmieren – eine für einen direkten Anruf und zwei für SMS. Um zu programmieren, bitte den Befehl senden:

**SET SOS C nr.SOS1 S nr.SOS2 S nr.SOS3 #1513**

- C oder S die Wahl, ob die erste Nummer soll zum Anruf oder für SMS sein (C Anruf oder S SMS) Nr.SOS1 – die erste Nummer für SOS- Nachricht
- C oder S die Wahl, ob die zweite Nummer soll zum Anruf oder für SMS sein (C Anruf oder S SMS)
- Nr.SOS2 die zweite Nummer für SOS- Nachricht
- C oder S die Wahl, ob die dritte Nummer soll zum Anruf oder für SMS sein (C Anruf oder S SMS) Nr.SOS3 – die dritte Nummer für SOS- Nachricht
- #1513 PIN siehe Punkt 17.

Beispiel: **SET SOS S 0049123456789 S 0049987654321 C 0049654321987 #1513** Zu jeder Zeit können Sie die aktuell programmierten Telefonnummern überprüfen, mit folgenden Befehl:

#### **TEST SOS #1513**

Um alle SOS- Telefonnummern zu löschen, bitte den Befehl senden:

#### **RESET SOS #1513**

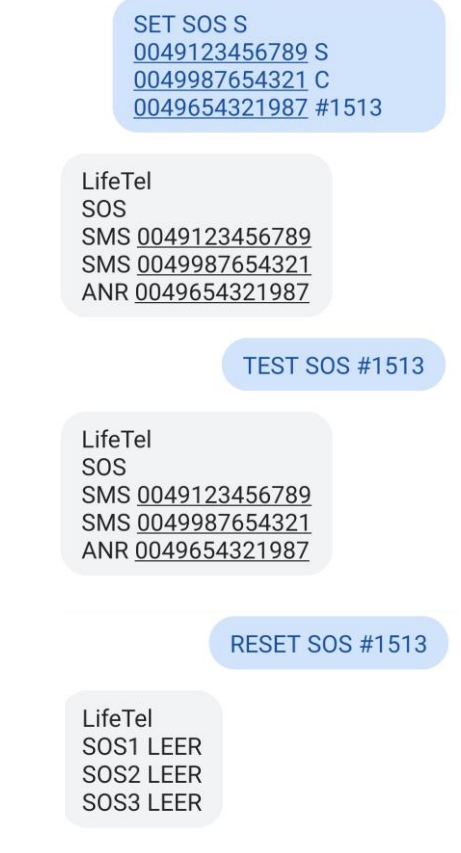

o ALARM – Programmierung der Telefonnummern im Alarmfall. Sie können eine bis drei Telefonnummern programmieren – eine als Anruf, und zwei für SMS-Nachrichten . Um sie zu programmieren, senden Sie folgenden Befehl :

#### **SET ALARM C Nr.Alarm1 S Nr.Alarm2 S Nr.Alarm3 #1513**

C oder S – die Wahl, ob die erste Nummer ein Anruf oder SMS sein soll.(C – Anruf oder S – SMS)

Nr.Alarm1 – die erste Nummer zur Benachrichtigung im Alarmfall

C oder S – die Wahl, ob die zweite Nummer ein Anruf oder SMS sein soll.(C – Anruf oder S – SMS)

Nr.Alarm2 – die zweite Nummer zur Benachrichtigung im Alarmfall

C oder S – die Wahl, ob die dritte Nummer ein Anruf oder SMS sein soll.(C – Anruf oder S – SMS)

Nr.Alarm3 – die dritte Nummer zur Benachrichtigung im Alarmfall

#1513 – PIN siehe Punkt 17.

**Wichtig! Für den Anruf können Sie nur eine Telefonnummer, und für die SMS – zwei Telefonnummern programmieren. Wenn Sie mindestens eine Telefonnummer für die SMS programmieren, so stellen Sie die SMS vor dem Anruf, den im Falle eines Alarm wird immer als erste die SMS-Nachricht verschickt.**

#### Beispiel: **SET ALARM S 0049123456789 S 0049987654321 C 0049654321987 #1513**

Zu jeder Zeit können Sie aktuell programmierten Telefonnummern überprüfen, es ist nur folgenden Befehl zu senden:

#### **TEST ALARM #1513**

Um alle Alarmtelefonnummern zu löschen, bitte den Befehl senden:

#### **RESET ALARM #1513**

0049123456789 S 0049987654321 C 0049654321987 #1513 LifeTel **ALARM** SMS 0049123456789 SMS 0049987654321 ANR 0049654321987 TEST ALARM #1513 LifeTel **ALARM** SMS 0049123456789 SMS 0049987654321

ANR 0049654321987

**SET ALARM S** 

**RESET ALARM #1513** 

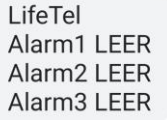

o Nummer für einen unmittelbaren Anruf - Programmierung der Telefonnummern für einen unmittelbaren Anruf. Sie können eine bis drei Telefonnummern programmieren.

**SET KEY nr.1Rot nr.2Blau nr.3Grün #1513**

Nr.1Rot – die erste Telefonnummer zum Anruf aus dem Hauptbildschirm der App

Nr.2Blau – die zweite Telefonnummer zum Anruf aus dem Hauptbildschirm der App

Nr.3Grün – die dritte Telefonnummer zum Anruf aus dem Hauptbildschirm der App

#1513 – PIN siehe Punkt 17.

#### Beispiel: **SET KEY 0049123456789 0049987654321 0049654321987 #1513**

In jeder Zeit können Sie die programmierten Telefonnummern überprüfen,

es istfolgenden der Befehl zu senden:

#### **TEST KEY #1513**

Um alle programmiren Telefon nummern zu löschen senden die folgenden Befehl :

#### **RESET KEY #1513**

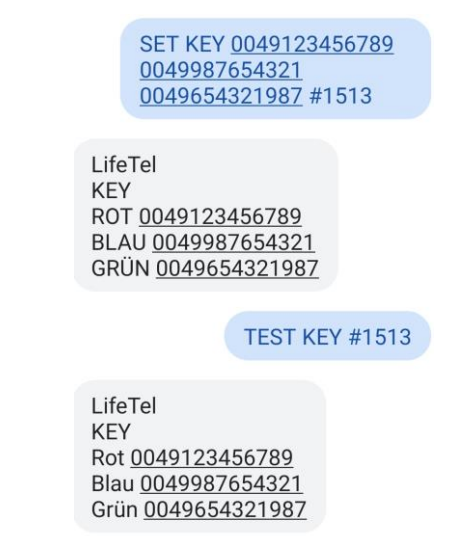

#### RESET KEY #1513

LifeTel **KEY Rot LEER KEY Blau LEER KEY Grün LEER** 

#### **23. Notruf willentlich absetzen**

Mit Klicken zum Notruf. Einfach Life-Tel 4L auf dem Smartphone öffnen und auf die SOS- Taste drücken. Schon wird die vorher eingestellte Notfallrufnummer angerufen.

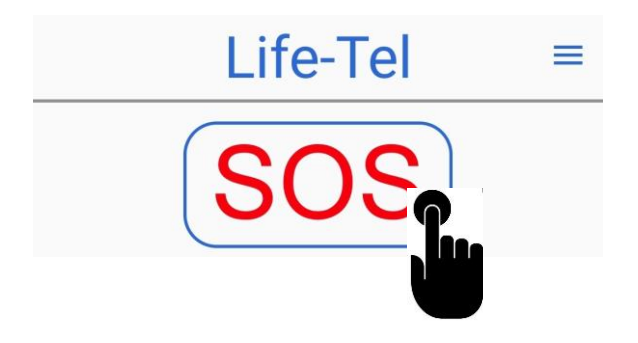

#### **24. Externe Betreuung / Notrufzentrale**

Falls Sie eine externe Betreuung durch eine 24-Stunden-Notrufzentrale wünschen, empfehlen wir Ihnen die Notrufzentrale der Firma Sandersfeld , mit der wir seit mehreren Jahren zusammenarbeiten und dort wir alle Notrufgeräte aufgeschaltet haben.

**Sandersfeld Sicherheitstechnik Am Nüttermoorer Sieltief 2 26789 Leer , Deutschland Kontaktperson : Herr Sascha Patzsch Telefon +49 491 92829 120 E-Mail:sascha.patzsch@sandersfeld.de Web: www.sandersfeld.de**

Bei einer betrieblichen Nutzung muss eine fachkundige Stelle oder Person den Einsatz vom Life-Tel 4L begleiten. Dies beinhaltet u.a. die regelmäßige Überprüfung der Funktionsfähigkeit, des Guthabens, die Gewährleistung der Akkuladung und den Empfang von Alarmmeldungen sowie die schnelle und angemessene Reaktion darauf.

#### **25. Einsatzbereitschaft**

Wenn Sie alle vorherigen Schritte durchgeführt haben, ist Ihr Notsignalgerät konfiguriert. Und einsatzfähig.

#### **26. Entsorgung**

Entsorgen Sie das Produkt am Ende seiner Lebensdauer gemäß den geltenden gesetzlichen Bestimmungen.

#### **27. Eigenbescheinigung**

Ich bescheinige hiermit, dass unsere Personen-Notrufsignal-Anlagen Life Tel 1 Plus/ -(M) und Life Tel 2/ -(M) , Life Tel 4 / Ex, Life Tel 4L / L-Ex, Life Tel 5 den Bedingungen und Vorschriften der Berufsgenossenschaft vormals BGR 139, heute BGR / GUV-R 139 und der Unfallversicherung DGUV 112-139 sowie den Alleinarbeiterschutz nach DIN VDE V0825-12 / DIN VDE V0825-11 vollumfänglich entsprechen. Frankfurt(Oder), Gerhard Pütter

#### **28. Konformitätserklärung**

Hiermit erklären wir, TSL Elektronik Sp. z o.o., ul. Plowiecka 5A, PL-04-501 Warschau, dass sich dieses Produkt in Übereinstimmung mit den grundlegenden Anforderungen und den anderen relevanten Vorschriften der Richtlinie 1995 / 5 /EG befindet.

Wir, MOBI- CLICK, Vertretung Deutschland, Karl-Liebknecht-Str. 60, 15230 Frankfurt(Oder), erklären voll verantwortlich das Produkt: Smartphone und Sicherheitssystem Mobil- Click Life-Tel 4L (geeignet für GSM 850/ 900/ 1800/ 1900; auf das diese Erklärung bezieht, den folgenden grundlegenden Bestimmungen der Direktive des Rats der Europäischen Union 1995/5/EC: Artikel 3.1 a.), 3.1.b) und 3.2. entspricht.

Das Produkt wurde auf Konformität mit den folgenden Normen und Richtlinien geprüft:

EN 301 511 Harmonisierter Standard für Mobiltelefone im GSM Band GSM 850/ 900/ 1800/ 1900

EN 301 489- 01 Elektromagnetische Verträglichkeit für Funkeinrichtungen und Dienste

EN 301 489- 07 Spezifische Bedienung für mobile und transportable Funk- und Zusatzrichtungen (GSM 850/ 900/ 1800/ 1900)

EN 30950/IEC Sicherheit von Einrichtungen und Informationstechnik

Das Produkt ist mit der CE- Markierung sowie der Nummer der Prüfstelle gemäß EU- Richtlinie 1999/5/ EC versehen: CE 0700

Ausstellungsort: Frankfurt (Oder)

#### **29. Technische Daten**

Dimensions 151.8\*76\*15mm Net Weight 235g (Including battery) Style Bar Shell MaterialPlastic/silicone Service Provide Unlocked Band 2G:GSM900/1800/1900MHz; 3G: WCDMA 850/900/2100MHz 4G: FDD-LTE B1/B3/B5/B7/B8/B20, TDD-LTE: B40/B41 SIM card Dual Nano SIM card dual standby OS Android 7.0 Nougat CPU MTK6737 Cortex A53 quad core, 1.1GHz; GPU: Mali-T720 RAM 2GB RAM ROM 16GB ROM, support TF card up to 32GB max Display 5.0 inch IPS capacitive touch screen, 1280\*720px, 320dpi Phonebook 1000 Message SMS/MMS Input Handwrite/Keypad Earphone Port 3.5mm Data transfer USB/Bluetooth Mobile internet WAP/WiFi Speaker 1511 BOX speaker FM RadioYes Camera Three cameras, 5.0MP front camera,8.0/0.3MP rear double cameras with flashlight and auto focus WiFi Yes, IEEE802.11 b/g/n GPS Yes, also support A-GPS Bluetooth Yes, V4.0 Fingerprint Unlock Yes, support Sensor Acceleration sensor,proximity sensor, light sensor, gyro sensor, magnetic sensor Battery Built-in 5000mAh li-polymer battery Standby Time Up to 200 hours Other Features Email, wallpapers, clock,tethering & portable hotspot, play Store, Ecompass etc. Languages Indonesian, Malay, Catalan, Czech, Danish, German, Estonian, English, Spanish, Filipino, French, Croatian, Italian, Latvian, Lithuanian, Hungarian, Dutch, Norwegian, Polish, Portuguese, Romanian, Slovak, Slovenian, Finnish, Swedish, Vietnamese, Greek, Turkish, Bulgarian, Russian, Serb, Ukrainian, Armenian, Hebrew, Urdu, Arabic,Persian, Hindi, Bengali, Thai, Korean, Burmese, Japanese, Simplified Chinese, Traditional Chinese Color Black/orange, black/yellow Accessories 1 x USB cable , 1 x USB charger